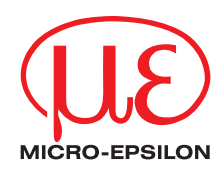

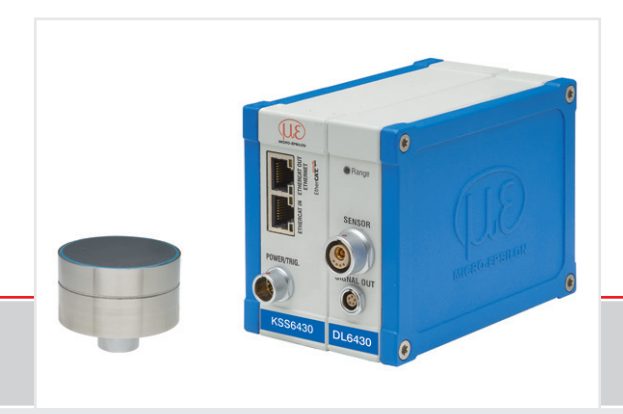

Instruction Manual **combiSENSOR 64x0** MICRO-EPSILON **MESSTECHNIK** GmbH & Co. KG Königbacher Straße 15

94496 Ortenburg / Germany

Tel. +49 (0) 8542 / 168-0 Fax  $+49(0)$  8542 / 168-90 e-mail info@micro-epsilon.de www.micro-epsilon.com

# **Contents**

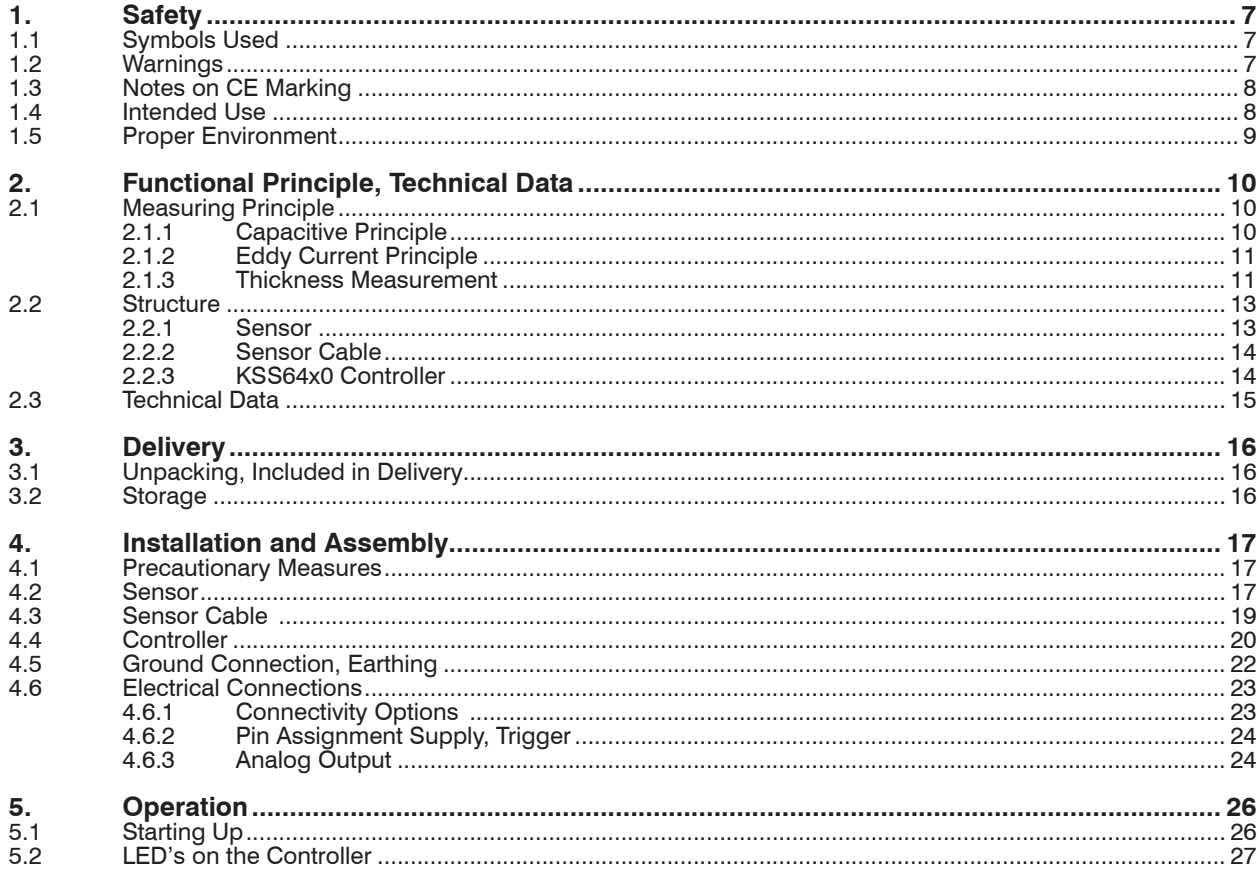

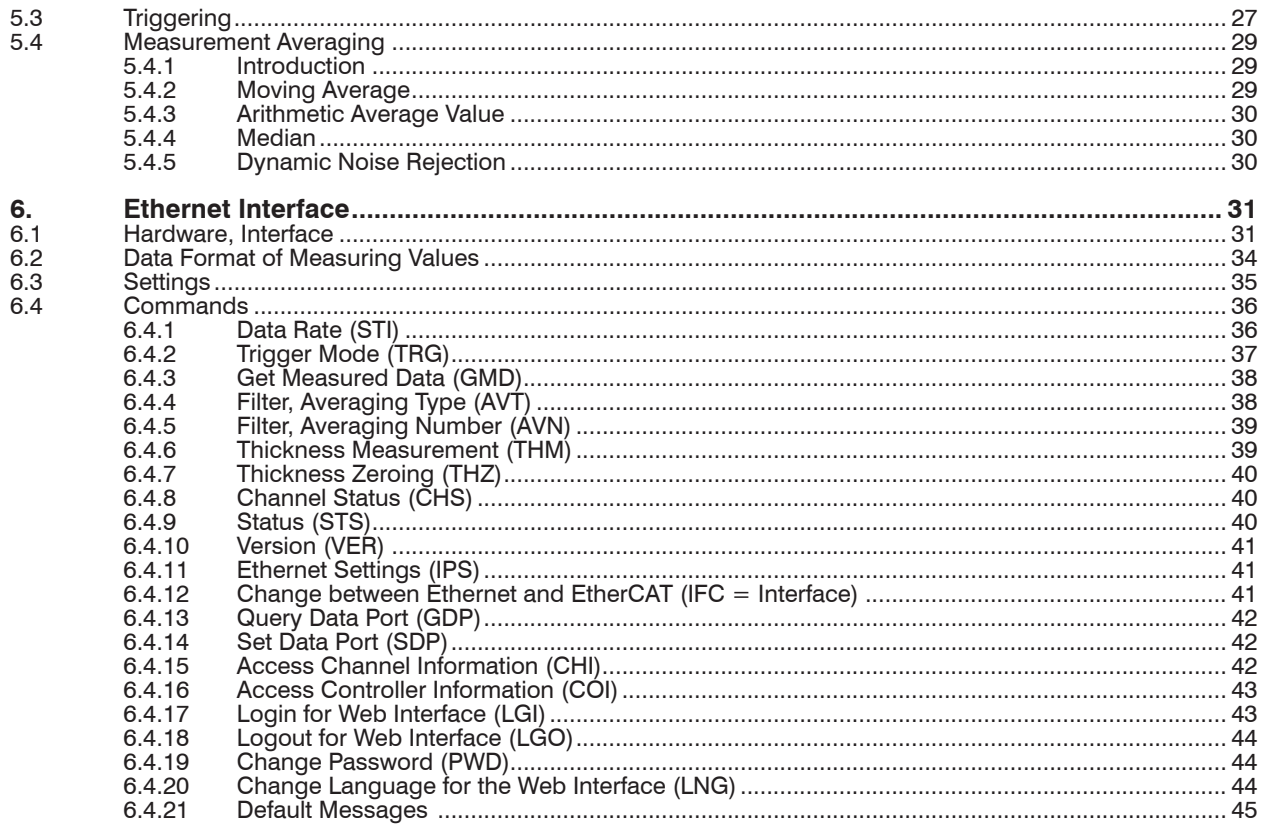

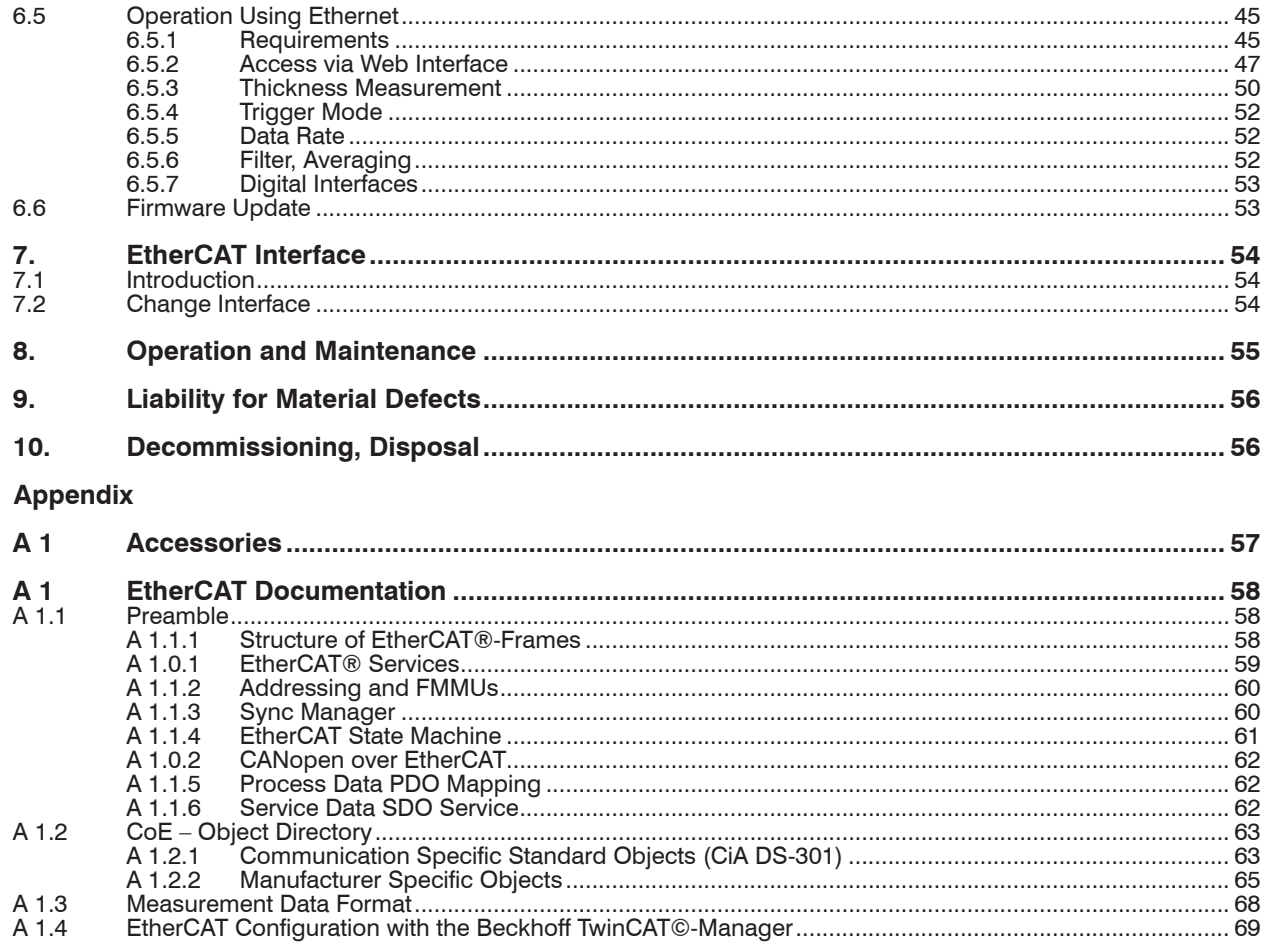

combiSENSOR 64x0

# <span id="page-6-0"></span>**1. Safety**

Knowledge of the operating instructions is a prerequisite for equipment operation.

# **1.1 Symbols Used**

The following symbols are used in this instruction manual:

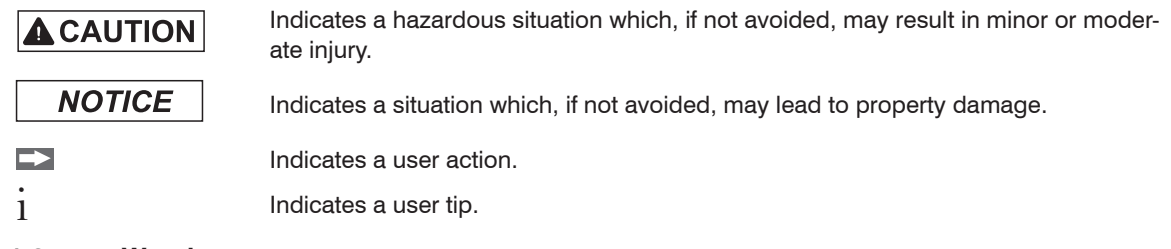

# **1.2 Warnings**

# $\Delta$  CAUTION

Disconnect the power supply before touching the sensor surface.

> Danger of injury through static discharge

Connect the power supply and the display/output device in accordance with the safety regulations for electrical equipment.

- > Danger of injury
- > Damage to or destruction of the sensor and/or controller

# **NOTICE**

Avoid shock and vibration to the sensor and controller.

> Damage to or destruction of the sensor and/or controller

The power supply may not exceed the specified limits.

> Damage to or destruction of the sensor and/or controller

Protect the sensor cable against damage

- > Destruction of the sensor
- > Failure of the measuring device

## <span id="page-7-0"></span>**1.3 Notes on CE Marking**

The following apply to the combiSENSOR 64x0:

- EU Directive 2014/30/EU
- EU Directive 2011/65/EU, "RoHS" Category 9

Products which carry the CE mark satisfy the requirements of the quoted EU directives and the European standards (EN) listed therein. The EU declaration of conformity is kept available according to EU directive, article 10 by the authorities responsible at

MICRO-EPSILON Messtechnik GmbH & Co. KG Königbacher Straße 15 94496 Ortenburg / Germany

The measuring system is designed for use in industrial environments and meets the requirements.

### **1.4 Intended Use**

- The combiSENSOR 64x0 measuring system is designed for use in industrial and laboratory applications. It is used for
	- measuring film thickness of plastics
	- measuring layer thickness of insulators
- The system must only be operated within the limits specified in the technical data, see 2.3.
- The system must be used in such a way that no persons are endangered or machines and other material goods are damaged in the event of malfunction or total failure of the controller.
- Take additional precautions for safety and damage prevention in case of safety-related applications.

#### <span id="page-8-0"></span>**1.5 Proper Environment**

- Protection class: IP 40
- Operating temperature:
	- **Sensor:**  $-10... +85 \degree C (+14 \text{ to } +185 \degree F)$
	- Sensor cable:  $-10 ... +85$  C ( $+14$  to  $+185$  °F) or 100 °C for maximum 10,000 hours
	- Controller:  $+10 ... +60 °C (+50 to +140 °F)$
- Humidity: 5 95 % (non-condensing)
- Ambient pressure: Atmospheric pressure
- Storage temperature:
	- **Sensor:**  $-10 ... +100 °C (+14 to +212 °F)$ **Sensor cable:**  $-10 ... +85 °C (+14 to +185 °F)$
	- Controller:  $-10 ... +75 °C (+14 to +167 °F)$
- The space between the sensor surface and the target must have an unvarying dielectric constant.
- The space between the sensor surface and the target may not be contaminated (for example water, rubbed-off parts, dust, etc.)

# <span id="page-9-0"></span>**2. Functional Principle, Technical Data**

# **2.1 Measuring Principle**

The construction of the measurement coil and measurement electrodes is concentric. Both therefore measure against the same target (measuring object). The signal of the capacitive displacement sensor is a function of the working distance, the thickness of the insulator and  $\varepsilon_{\!_r}$  At the same time the eddy current displacement sensor measures the distance to the ground electrode (for example flat sheet or to a metal roller positioned behind the film). The measurements are output as analog voltages of 0 to 10 VDC and digital signals through Ethernet or EtherCAT at the following controller.

## **2.1.1 Capacitive Principle**

The principle of capacitive distance measurement is based on the parallel plate capacitor.

If a constant AC current **I**<sub>c</sub> flows through the sensor capacitor, the amplitude of the AC voltage **U**<sub>c</sub> at the sensor is proportional to the distance **d** between the capacitor electrodes.

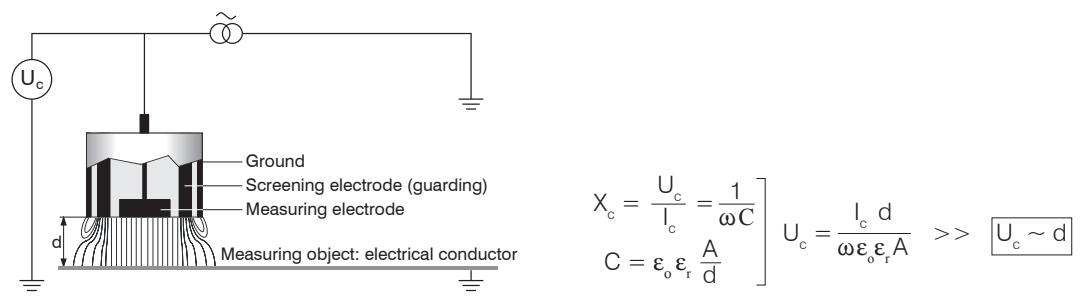

*Fig. 1 Electric field of a capacitive sensor, no insulator material in the gap.*

The measured AC voltage is demodulated, amplified and output as an analog voltage. The sensor design with guard ring electrodes guarantees that the ideally necessary homogenous electrical field is realized for all practical purposes.

A measurement object that is too small and curved (uneven) measurement surfaces also produce a non-linear characteristic.

### <span id="page-10-0"></span>**2.1.2 Eddy Current Principle**

The eddy current principle is used for making measurements on targets made of either ferromagnetic or nonferromagnetic electrically conductive materials.

High-frequency alternating current flows through a coil in the sensor.

The electromagnetic coil field induces eddy currents in the conductive target thus changing the AC resistance of the coil.

This change in impedance is interpreted by demodulation controllers which generate an electrical signal proportional to the distance of the target from the sensor.

A compensation technique reduces temperature-dependent measuring errors to a minimum.

If the material of the counter electrode is changed, the measuring system must be rebalanced.

#### **2.1.3 Thickness Measurement**

The main field of application is the traversing thickness measurement of plastic film or of plastic coating on metal plates. Arithmetical coupling of the two sensor signals provides compensation of mechanical changes, for example thermal expansion, deflections, eccentricity in the measurement device. Through the redundancy of this combined sensor principle, the measured thickness value remains unaffected by any changes in the measurement setup. The target thickness T is calculated from both sensor signals.

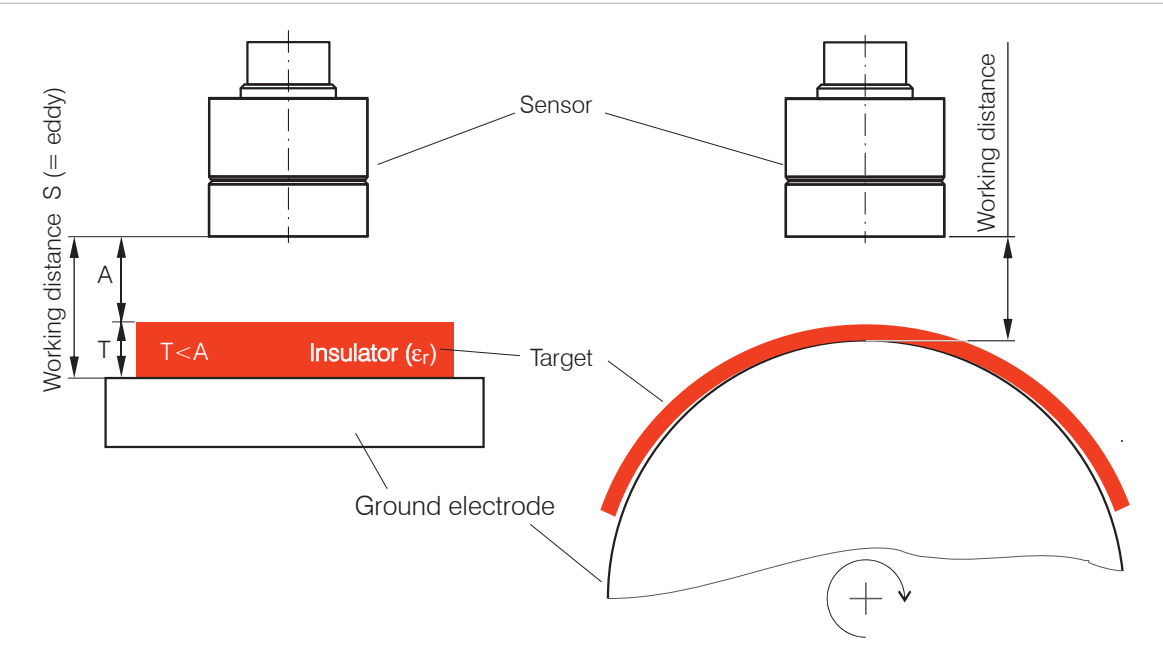

#### *Fig. 2 Sensor arrangement for thickness measurement*

The thickness of the insulator is calculated from the following factors: max. working distance, capacitive displacement signal A and the dielectric constant of the insulator:

$$
T = \left[S \text{ (eddy)} - A \text{ (capa)}\right] * \left[\frac{\varepsilon_r}{\varepsilon_r - 1}\right] * \frac{WD}{100\%} + \text{Offset}
$$

- $T$  Target thickness  $[µm]$
- S Signal eddy sensor [%]
- A Signal capacitive sensor [%]
- $\Box$ r Dielectric constant (insulator)
- WD Working distance  $[\mu m]$
- Offset Constant  $[\mu m]$ , standard value = 0

<span id="page-12-0"></span>A constant dielectric constant of the target is required in order to obtain correct measuring results.

The thickness value can be calculated and output directly in the controller.

- 
- With measurement objects presenting a structured surface, a target thickness up to a maximum of 50<br>
% of the working distance is recommended. If necessary, use a sensor with a larger target thickness instead.

In contrast to the capacitive signal of the sensor, the output signal of the eddy current signal is not being affected by the materials in the measuring gap and is therefore determined by the distance between the sensor and the ground electrode.

## **2.2 Structure**

The non-contact, single-channel measuring system, see Fig. 3, installed in aluminium housings, consists of:

- a KSH5 or a KSH10 sensor with sensor cable,
- a KSS64x0 controller.

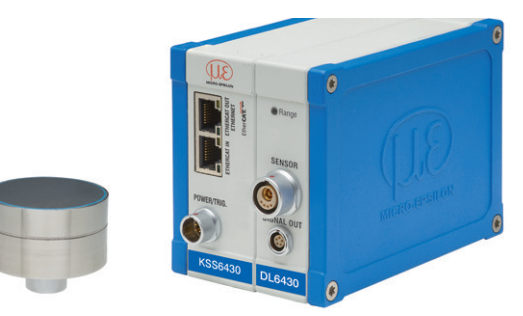

*Fig. 3 Single-channel measuring system with sensor and controller*

#### **2.2.1 Sensor**

In its sensor housing the combiSENSOR combines an eddy current displacement sensor and a capacitive displacement sensor. In order to obtain accurate measuring results, the surface of the sensor must be kept clean and free from damage. The capacitive measuring process is area-related. The combiSENSOR requires a minimum area of ø 45 mm (KSH5) or ø 65 mm (KSH10).

#### <span id="page-13-0"></span>**2.2.2 Sensor Cable**

The sensor and controller are connected by a special, double screened, 1 m (3 ft) long sensor cable KC1.

- Do not shorten or lengthen these special sensor cable. Do not crush the sensor cable. Do not modify the sensor cable. This leads to a loss of functionality or of the specified technical data.
- $\Box$  Install the sensor cable in a protected area.

A damaged cable can not be repaired. The sensor cable is not suitable for cable carriers. Minimum bending radius: 20 mm (once), 80 mm (permanently).

Switch off the power supply of the controller, when plugging and removing connectors.

## **2.2.3 KSS64x0 Controller**

The controller contains an oscillator and a signal conditioning electronics for the sensor. The capacitive and eddy current part of the sensor are synchronized with each other.

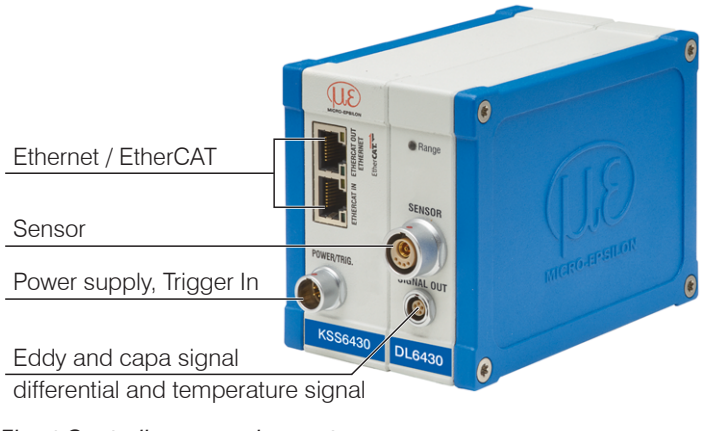

*Fig. 4 Controller measuring system*

## <span id="page-14-0"></span>**2.3 Technical Data**

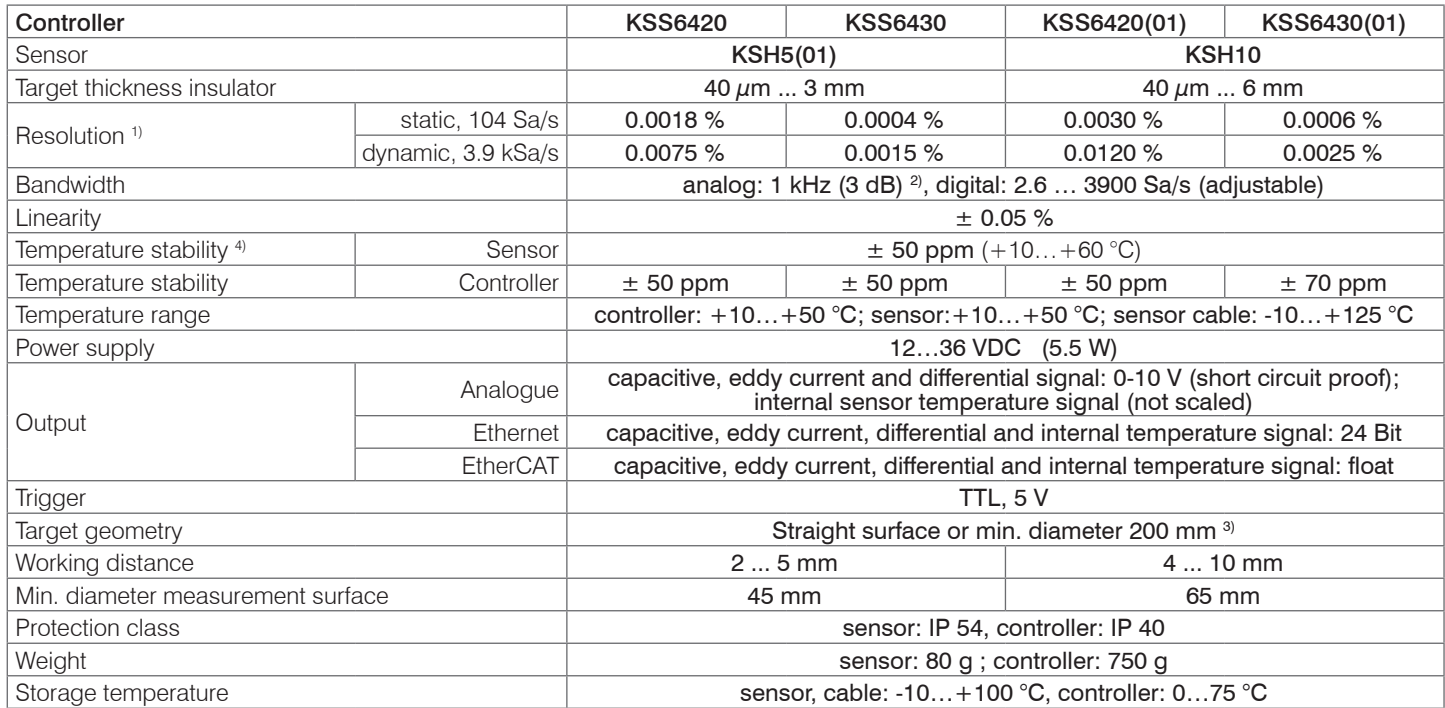

 $1)$  Difference signal of the digital output, measured with working distance = 50 % FSO

 $^{2)}$  Only valid when sampling rate = 3900 Sa/s

<sup>3)</sup> Reference material ground electrode: VA steel (1.4571) or aluminium.

Changes of the ground electrode (material or geometry) require a recalibration of sensor and controller by the manufacturer.

4) Circumferential clamping starts 5 mm behind the sensor surface, see Fig. 7.

# <span id="page-15-0"></span>**3. Delivery**

# **3.1 Unpacking, Included in Delivery**

- 1 Controller KSS64x0
- 1 Sensor (KSH5 or KSH10)
- 1 Sensor cable KC1
- 1 Instruction manual
- 1 Power supply and trigger cable PC6200-3/4, 3 m long
- 1 Network cable
- 1 Conversion kit (Springs for mounting on DIN-rail, mounting plates for wall fastening)
- $\blacktriangleright$  Carefully remove the components of the measuring system from the packaging and ensure that the goods are forwarded in such a way that no damage can occur.
- $\Box$  Check the delivery for completeness and shipping damage immediately after unpacking.
- If there is damage or parts are missing, immediately contact the manufacturer or supplier.

# **3.2 Storage**

- Storage temperature
	- Sensor, sensor cable -10 °C to  $+100$  °C (+14 to  $+212$  °F)
	- Controller 10 to  $+75$  °C ( $+50$  to  $+167$  °F)
- Humidity 5 95 % (no condensation)

# <span id="page-16-0"></span>**4. Installation and Assembly**

## **4.1 Precautionary Measures**

No sharp-edged or heavy objects may come into contact with the sensor cable sheath. In pressurised rooms the cable must be protected against pressure loads. The minimum bending radius is 20 mm (.79 inch). Kinks must be avoided at all cost. The connections must be checked for tight fit.

A damaged cable cannot be repaired.

## **4.2 Sensor**

 $\rightarrow$ When assembling, make sure that the polished sensor surface is not scratched.

The target must not touch the sensor surface. Comply with the working distance.

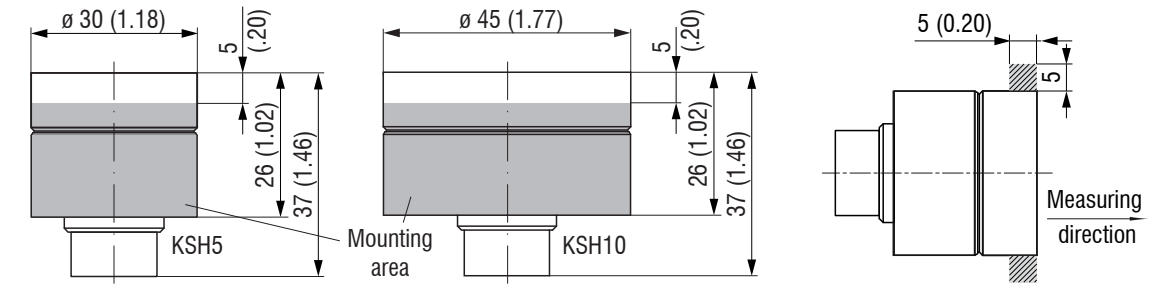

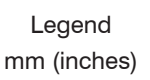

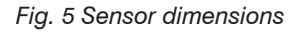

*Fig. 5 Sensor dimensions Fig. 6 Free space with no* metallic conductive objects

 $\Box$  Make sure when assembling the sensor that there are no metallic conductive objects within the gray marked area, see Fig. 6. Else the linearity may be changed of the eddy current sensor by up to about 1 % of measuring range.

### **Circumferential clamping**

This sensor mounting option offers maximum reliability because the sensor is clamped around its cylindrical housing.

It is absolutely necessary in difficult installation environments, for example on machines, production plants et cetera.

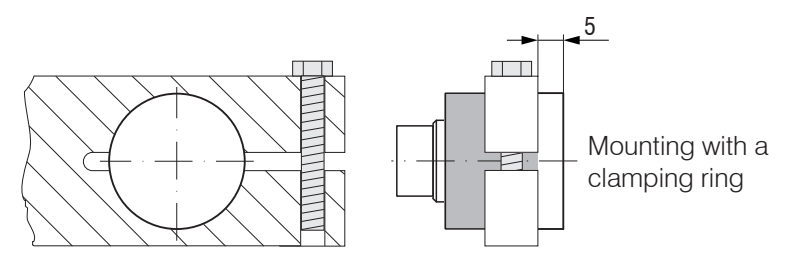

*Fig. 7 Circumferential clamping*

<sup>•</sup> Pulling on the cable is inadmissible.

## <span id="page-18-0"></span>**4.3 Sensor Cable**

The sensor cable connects the sensor with the controller.

Connect the sensor to the controller by the sensor cable.

The connection is made by simple plugging. The connector locks automatically. The tight fit can be checked by pulling the connector housing (cable bushing).

**i** A damaged cable cannot be repaired.

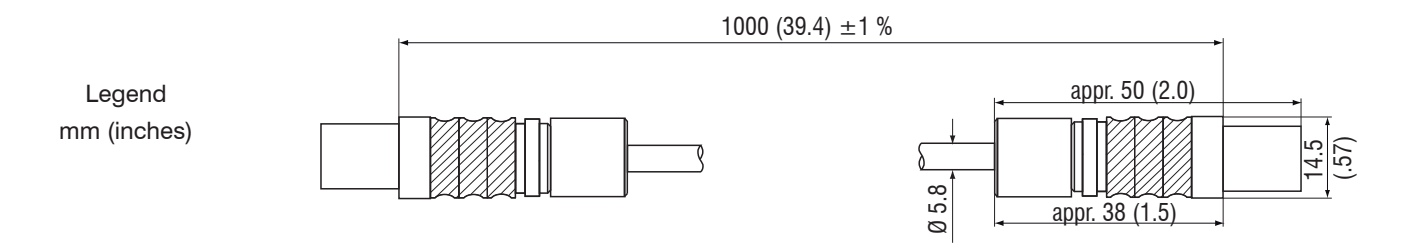

*Fig. 8 Dimensions sensor cable*

## <span id="page-19-0"></span>Installation and Assembly

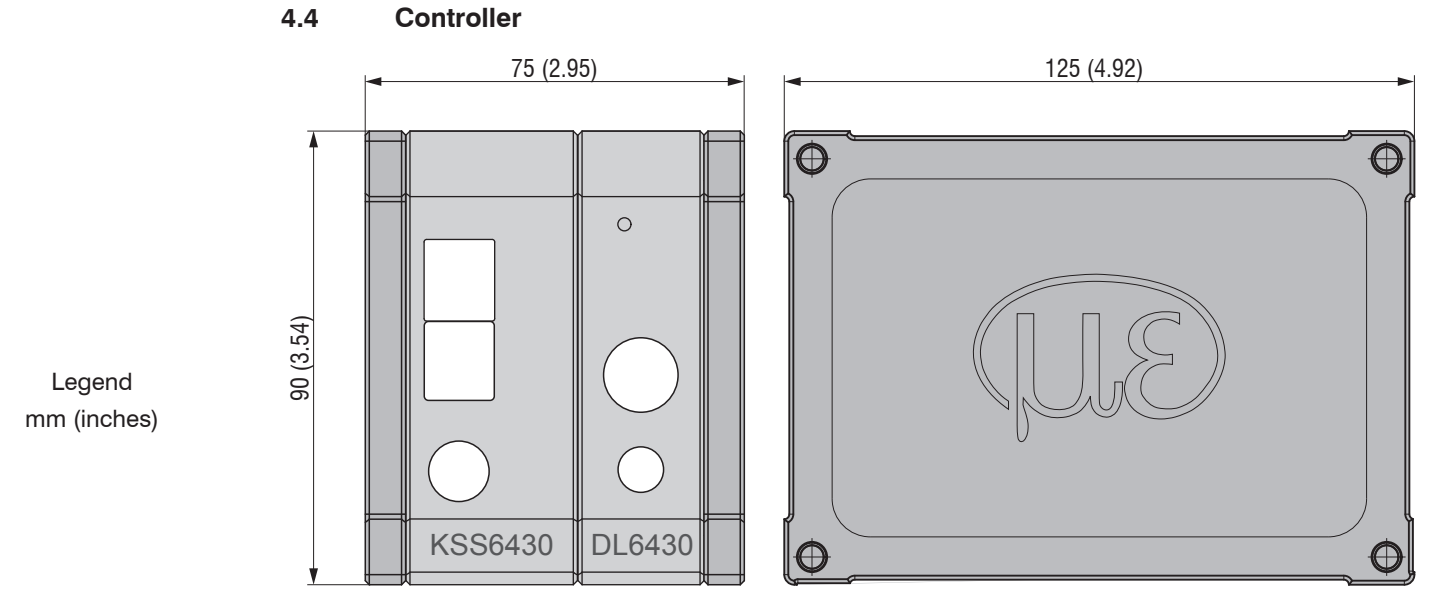

*Fig. 9 Dimensional drawing controller with basic unit, demodulator module and housing cover* Dimensions in mm (inches), not to scale

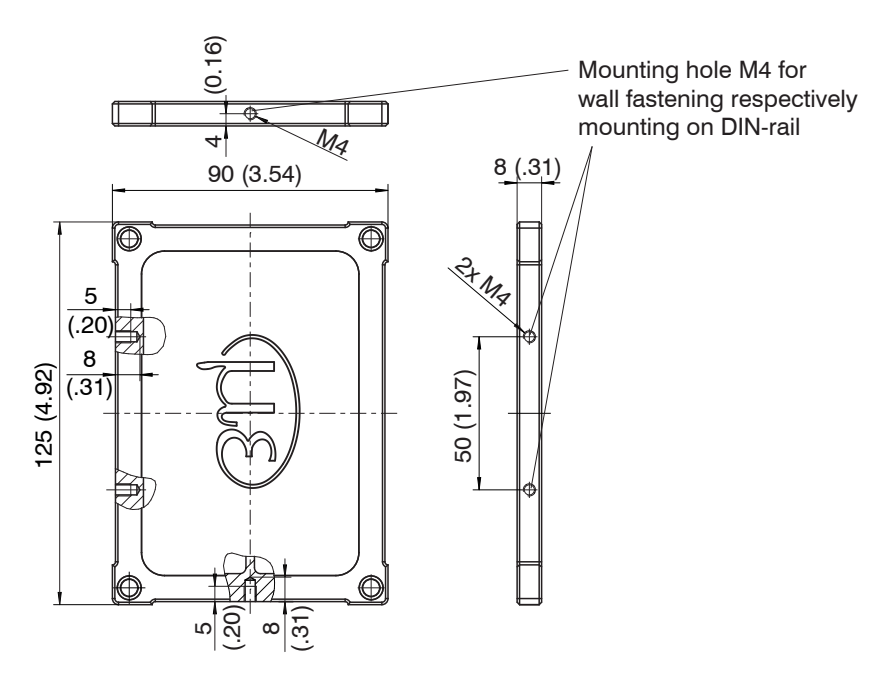

*Fig. 10 Dimensional drawing housing cover* Dimensions in mm (inches), not to scale

The controller is mounted using mounting plates or holding clamps for a mounting on DIN-rail which are included with the conversion kit supplied.

## <span id="page-21-0"></span>**4.5 Ground Connection, Earthing**

 $\blacktriangleright$  Make sure you have a sufficient grounding of the measuring object, for example connect it with the sensor or the supply ground.

If necessary use the ground connection on the housing cover. The ground connection is included with the conversion kit supplied.

## <span id="page-22-0"></span>**4.6 Electrical Connections**

#### **4.6.1 Connectivity Options**

The power supply and the signal output are located at the front side of the controller.

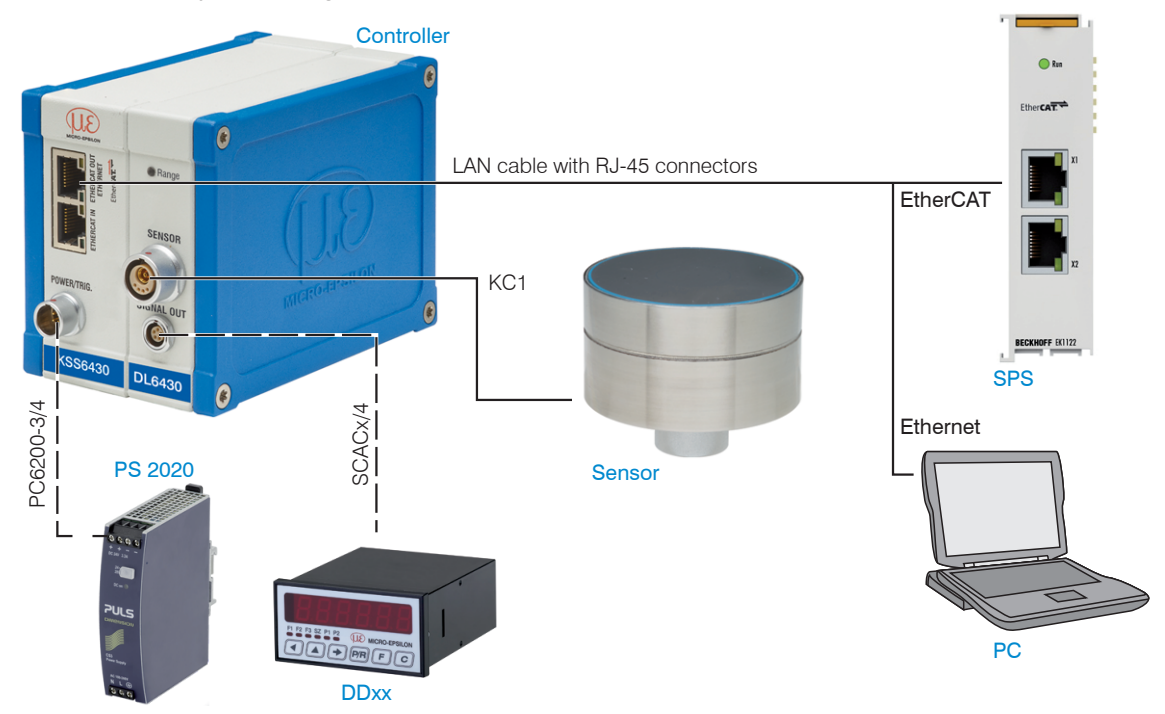

*Fig. 11 Measuring system assembly*

| <b>PIN</b> | Color<br>PC6200-3/4 | <b>Signal</b> | Description               |  |  |  |  |  |
|------------|---------------------|---------------|---------------------------|--|--|--|--|--|
| 1          | brown               | $+24V$ IN     | +24 VDC Supply            |  |  |  |  |  |
| 2          | white               | Zero VIN      | <b>GND Supply</b>         |  |  |  |  |  |
| 3          | yellow              | $TRI IN+$     | Trigger $IN+$ , TTL level |  |  |  |  |  |
| 4          | green               | TRI IN-       | Trigger IN-               |  |  |  |  |  |
| shield     |                     |               |                           |  |  |  |  |  |

<span id="page-23-0"></span>**4.6.2 Pin Assignment Supply, Trigger**

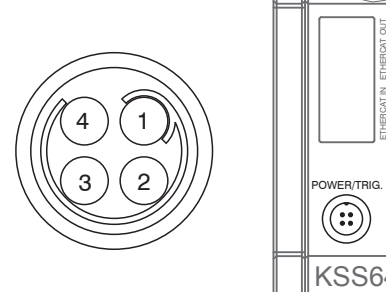

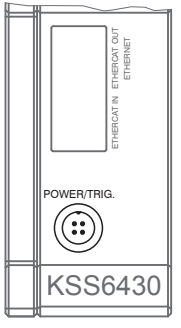

PC6000-3/4 is a 3 m (13.12 ft) long, pre-assembled power supply and trigger cable.

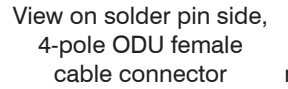

Power supply input on controller, 4-pole male cable connector

## **4.6.3 Analog Output**

The signals are output via the 5-pin built-in female connector. See the drawing and table for the pin assignment.

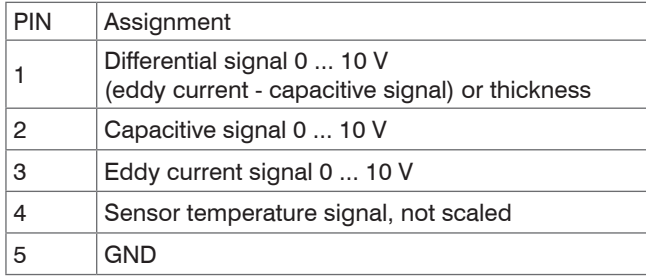

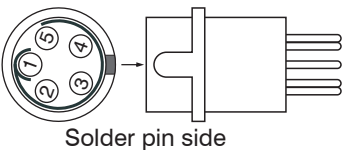

male cable connector

The SCAC3/5 is a 3 m (9.84 ft) long, pre-assembled 5-wire output cable. It is supplied as an optional accessory.

PIN Assignment and color code:

- PIN Color Assignment
- 1 white Differential signal (= eddy current capacitive signal) or thickness signal, 0 ... 10 V
- 2 grey Capacitive signal (0 ... 10 V)
- 3 yellow Eddy current signal (0 ... 10 V)
- 4 green Sensor temperature signal, not scaled
- 5 brown GND

# <span id="page-25-0"></span>**5. Operation**

# **5.1 Starting Up**

- Connect the display/output devices through the signal output socket, see 4.6, before connecting the device to the power supply and switching on the power supply.
- **i** Allow the measuring system to warm up before the first measurement or calibration for approximately 15 min 15 min.

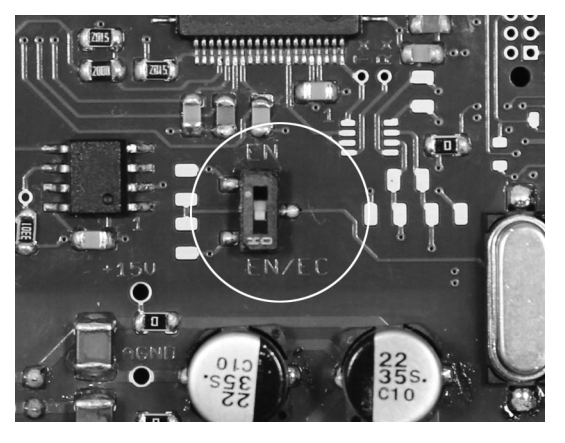

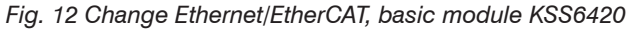

A switch between Ethernet and EtherCAT, is possible via a hardware switch, see Fig. 12 or via software on the basic unit KSS64x0, see 7.2.

If the switch is in position EN (Ethernet), always the Ethernet interface is active independent of the software setting. If the switch is in position EN/EC (Ethernet/EtherCAT), then the active interface depends on the software setting. To change the interface it is necessary to restart the controller.

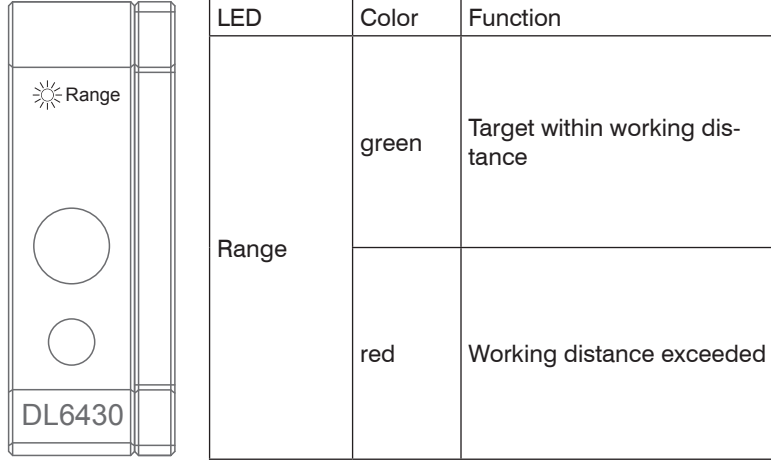

#### <span id="page-26-0"></span>**5.2 LED's on the Controller**

## **5.3 Triggering**

The measuring value output on combiSENSOR 64x0 is controllable by an external electrical trigger signal or command. Here, only the digital output is affected.

Triggering release by:

- Trigger input (pin 3 and pin 4 on 4-pole power supply connector, see 4.6.2 or
- Software command \$GMD, see 6.4.3
- U<sub>IN</sub>, HIGH ≥ 2,0 V
- $U_{\text{in}}^{\text{ii}}$ , LOW  $\leq 0.8$  V

*Fig. 13 Trigger Input*

The trigger type is determined by the command \$TRGn, see 6.4.2 or

- the web interface, see 6.5.4

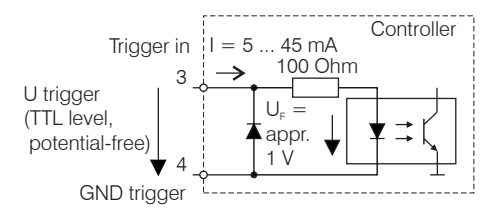

Level triggering (high level). Continuous measurement output with adjusted data rate, as long as the selected level is active. After that the controller stops the output of the measuring values.

Fig. 14 Active high level trigger (U ), relevant digital signal (D )

Edge triggering. Starts measuring value output, as soon as the rising edge on the trigger input is active. If trigger conditions are met, the controller outputs a measuring value. The set data rate must be higher than the maximum trigger frequency. If triggering is faster than the set data rate, individual measuring values are transmitted twice, because internally no new measuring values of the AD converter are active.

The duration of the pulse must be at least 5  $\mu$ s.

*Fig. 15 Rising edge trigger (U ), relevant digital signal (D )* 

Gate rising edge. Starts measuring value output with set data rate, as soon as the rising edge on the trigger input is active. Another rising edge stops the measuring value output respectively switches it on again.

Fig. 16 Rising edge trigger (U ), relevant digital signal (D )

Software triggering (\$GMD). A measuring value is output per channel, as soon as a command is sent. The point of time is not defined as accurately.

No trigger is set ex factory. The controller starts the data transfer immediately after the switching on.

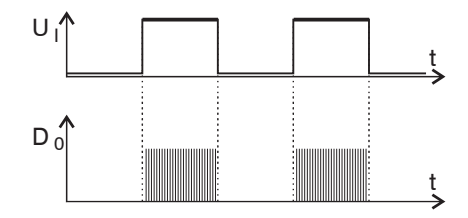

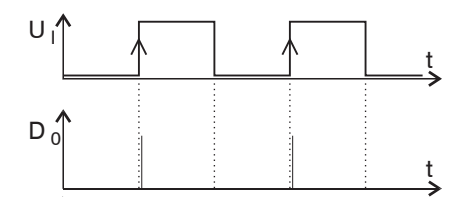

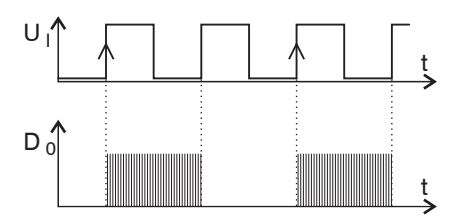

## <span id="page-28-0"></span>**5.4 Measurement Averaging**

#### **5.4.1 Introduction**

Measurement averaging is performed before the output of measuring values via the Ethernet interfaces.

Measurement averaging improves the resolution, allows masking individual interference points or "smoothes" the reading.

Linearity is not affected by averaging. Averaging has no effect on measuring frequency.

The controller is delivered ex factory without measurement averaging.

## **5.4.2 Moving Average**

The definable number N for successive measurements (window width) is used to calculate the arithmetic average  $M_{\text{max}}$  according to the following formula:

| N                      | MV = Measuring value             |
|------------------------|----------------------------------|
| $\sum_{k=1}^{N} MV$    | $N = Number$                     |
| $k = Continuous index$ | $M_{\text{mov}} = Average value$ |

*Fig. 17 Formula for the moving average*

#### **Method**

Each new measured value is added, and the first (oldest) value is removed from the averaging. Example with  $N = 7$ :

... 0 1 ~~2 3 4 5 6 7 8~~ gets to 
$$
\frac{2+3+4+5+6+7+8}{7}
$$
 Average value n  
.... 1 2 ~~3 4 5 6 7 8 9~~ gets to  $\frac{3+4+5+6+7+8+9}{7}$  Average value n + 1

#### <span id="page-29-0"></span>**5.4.3 Arithmetic Average Value**

The arithmetic average value M is set and output over the selected number N of successive measuring values.

#### **Method**

Measuring values are collected and the average value is calculated consequently. This method leads to a reduction of the amount of data, because an average value is output only after every Nth measuring value. Example with  $N = 3$ :

.... 0 1  $\boxed{234}$ ... gets to  $\frac{2+3+4}{3}$  Average value n

.... 3 4  $\overline{567}$ ... gets to  $\frac{5+6+7}{3}$  Average value n + 1

### **5.4.4 Median**

A median value is formed from a preselected number of measurements. For this, the incoming values are sorted after each measurement. Then, the average value is provided as the median value.

If an even value is selected for the average number N, middle both measuring values are added and divided by two.

Example with  $N = 7$ :

Sorted measuring value  $0 1 1 \boxed{2} 3 4 5$  Median  $n = 2$ 

... 4 0 1 2 4 5 1 3 4 Sorted measuring value 1 1 2 3 4 4 5 Median  $n_{11} = 3$ 

#### **5.4.5 Dynamic Noise Rejection**

This filter removes the noise of the measurement signal completely, but keeps the original bandwidth of the measurement signal.

For that purpose the signal noise is calculated dynamically and measurement changes are only transferred, if they exceed this calculated noise. Thereby at a change in direction of the measurement signal small hysteresis effects in the size of the calculated noise can occur.

# <span id="page-30-0"></span>**6. Ethernet Interface**

You will achieve especially high resolutions if you readout the measurements in digital form via the Ethernet interface.

For that purpose. use the web interface or a special program. MICRO-EPSILON supports you by the driver MEDAQLib, containing all commands for combiSENSOR 64x0.

You can find the current driver routine including documents at: [www.micro-epsilon.com/download](http://www.micro-epsilon.com/download ) [www.micro-epsilon.com/download/software/MEDAQLib.zip](http://www.micro-epsilon.com/download/software/MEDAQLib.zip )

## **6.1 Hardware, Interface**

The data logging of all channels is synchronous.

Connect the combiSENSOR 64x0 to an available Ethernet interface at the PC. Use a crossover cable.

For a connection with the combiSENSOR 64x0 you will require a defined IP address of the network interface card inside the PC. Go to Control Panel\Network Connections. Set up, if applicable, a new LAN connection. For more information, contact your network administrator.

| S Network Connections                              |                                   |                         |                          |                           |                         |        | $\Box$ e         |
|----------------------------------------------------|-----------------------------------|-------------------------|--------------------------|---------------------------|-------------------------|--------|------------------|
| File<br>Edit<br>Favorites<br>Tools<br>View         | Advanced Help                     |                         |                          |                           |                         |        | 虧                |
| G<br>事<br>$\odot$<br>Back<br>$\bullet$             | $\boxed{11}$<br>Search Folders    |                         |                          |                           |                         |        |                  |
| Address & Network Connections                      |                                   |                         |                          |                           |                         |        | $\vee$ $\Box$ Go |
| $\sim$                                             | Name                              | Type                    | <b>Status</b>            | Device Name               | Phone # or Host Address | Owner  |                  |
| $\left( \mathbf{x}\right)$<br><b>Network Tasks</b> | Dial-up                           |                         |                          |                           |                         |        |                  |
| 圆<br>Create a new<br>connection                    | <b>L</b> e mindspring             | Dial-up                 | Disconnected, Firewalled | ESS ESS6T-PI Data Fax     | 4247500                 | System |                  |
| Change Windows<br>Firewall settings                | <b>LAN or High-Speed Internet</b> |                         |                          |                           |                         |        |                  |
|                                                    | 1394 Connection                   | LAN or High-Speed Inter | Connected, Firewalled    | 1394 Net Adapter          |                         | System |                  |
| $\circledast$<br>See Also                          | Local Area Connection             | LAN or High-Speed Inter | Connected, Firewalled    | Compatable Fast Ethernet. |                         | System |                  |
| <b>(i)</b> Network<br>Troubleshooter               | Virtual Private Network           |                         |                          |                           |                         |        |                  |
|                                                    | <sup>29</sup> my vpn              | Virtual Private Network | Disconnected, Firewalled | WAN Miniport (PPTP)       | 65.37.130.2             | mad    |                  |
| $\circledast$<br><b>Other Places</b>               |                                   |                         |                          |                           |                         |        |                  |
| Control Panel                                      |                                   |                         |                          |                           |                         |        |                  |
| My Network Places                                  |                                   |                         |                          |                           |                         |        |                  |
| My Documents                                       |                                   |                         |                          |                           |                         |        |                  |
| 凬<br>My Computer                                   |                                   |                         |                          |                           |                         |        |                  |
| $\vee$ <                                           |                                   |                         | <b>HILL</b>              |                           |                         |        | $\rightarrow$    |

*Fig. 18 LAN connection of a PC*

combiSENSOR 64x0

Define the following address in the properties of the LAN connection:

IP address: 169.254.168.1

Subnet mask: 255.255.0.0

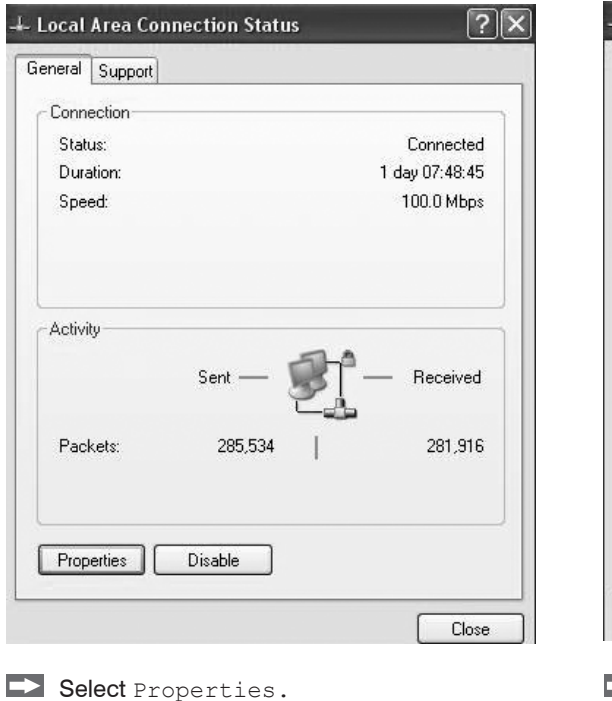

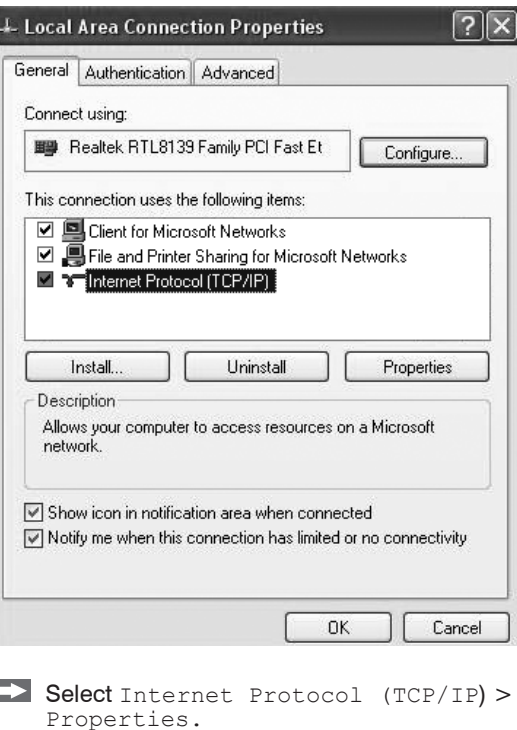

#### Ethernet Interface

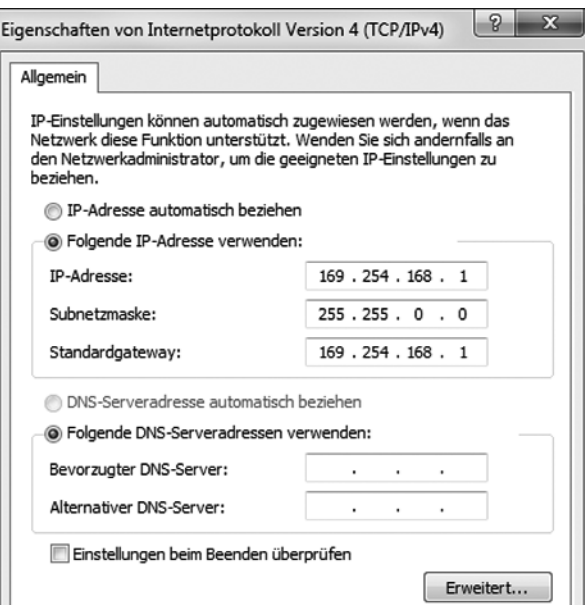

By default, the IP address of the controller is set to 169.254.168.150. Communication with the controller is done on the data port 10001 for measurement transmission. A command port (Telnet, port 23) is used for sensor commands.

The IP settings and the data port can be changed at any time:

- by using the web browser. Enter the current IP address into the address bar. Go to the menu Settings  $>$ Digital Interfaces > Ethernet settings to set a new IP address, activate DHCP or change the data port.
- by using software commands, see 6.4.
- by using the sensorTOOL software.

If you activate DHCP, access to the controller via a DHCP host name is possible. The host name contains the device name and serial number. Structure: NAME\_SN e.g. KSS6420\_1001.

The controller supports UPnP. If you use an operational system with activated UPnP client e. g. standard with Windows 7, the controller is listed in the explorer as a device automatically. This is helpful, if you do not know the IP address of the controller.

## <span id="page-33-0"></span>**6.2 Data Format of Measuring Values**

All measuring values, recorded at a time, are combined into a measuring value frame (One measuring value per channel).

Several measuring value frames are combined to a measuring value block and then transmitted together with a header as a TCP packet.

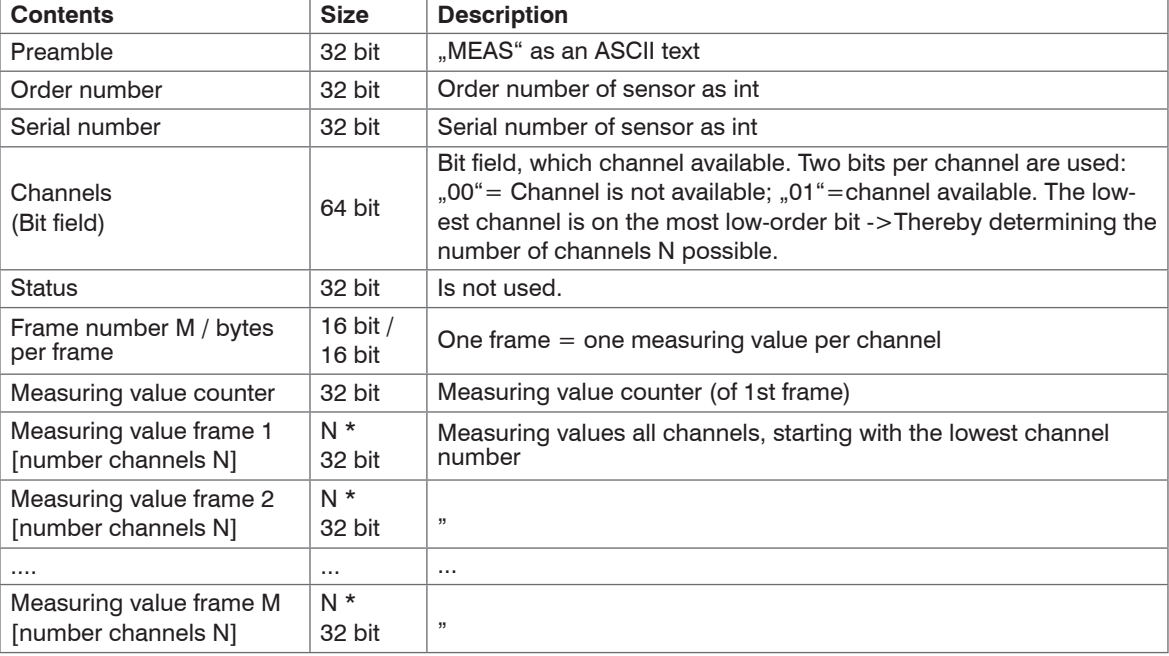

All measuring values and the header are transmitted in little-endian format.

All measuring values are transmitted as Int32. The measuring value resolution is 24 bits i.e only the most loworder 24 bits of integer number are used. Hexadecimal range: 0 ... FFFFFF<sub>1e</sub>.

#### <span id="page-34-0"></span>**Scaling of measuring values:**

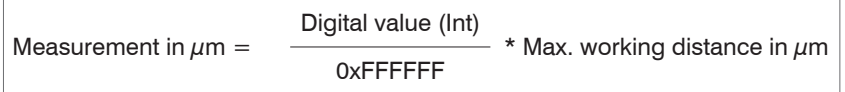

Example: Max. working distance sensor KSH5 = 5000  $\mu$ m; digital value = 7FFFFF<sub>18</sub>

Measurement =  $2500 \mu m$ 

#### **Channel number:**

- 0: Differential signal (= eddy current capacitive signal) or Thickness signal
- 1: Capacitive signal
- 2: Eddy current signal
- 3: Sensor temperature signal

By default, the measuring values are continuously output with the set data rate via the data port.

However, there is also a trigger mode, with can be used to get the individual measuring values, see 6.4.2.

## **6.3 Settings**

#### <span id="page-35-0"></span>**Operating modes:**

- Continuous transmission with fixed data frequency
- Trigger mode (recall hardware trigger input or individual measuring values, see 5.3.

#### **Data rate:**

It is possible to adjust different data rates between 2.5 Sa/s and 3.9 kSa/s. The data rate applies to all channels.

#### **Filter/Measuring value averaging:**

The following filters are selectable:

- Moving average
- Arithmetic average (only each  $n<sup>th</sup>$  value will be output)
- Median
- Dynamic Noise Rejection

The setting for the averaging applies to all channels.

## **6.4 Commands**

All commands are transmitted via port 23 (Telnet). Each command starts with a \$ character.

The controller ignores all characters, which are transmitted before the \$ character.

The controller immediately returns all transmitted characters back as echo.

Commands are transmitted in ASCII format.

A time out is reached approximately 10 seconds after the last character input.

Commands always have to end with <CR> or <CRLF>.

**6.4.1 Data Rate (STI)**
Changes the sample time in  $\mu$ s (respectively sample rate) for all channels, which are used to transmit the measuring values. The requested sample time in  $\mu$ s is sent to the controller. Because any sample time is not possible, the controller replies with the next available sample time in  $\mu$ s. This is active from then.

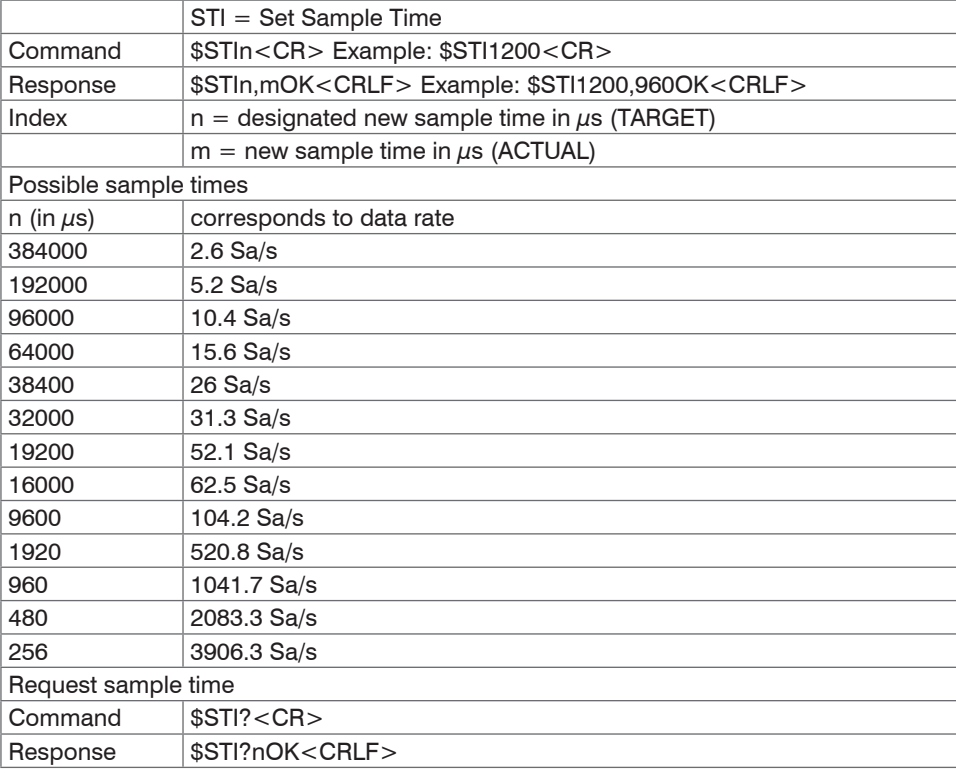

## **6.4.2 Trigger Mode (TRG)**

There are three possible settings regarding the trigger input, see 5.3.

Irrespective of the trigger mode set, a single measured value per channel can be called up by means of a software command, see 5.4.3.

If the trigger mode is turned off, the combiSENSOR 64x0 will send the measurement values without interruption and with the adjusted data rate.

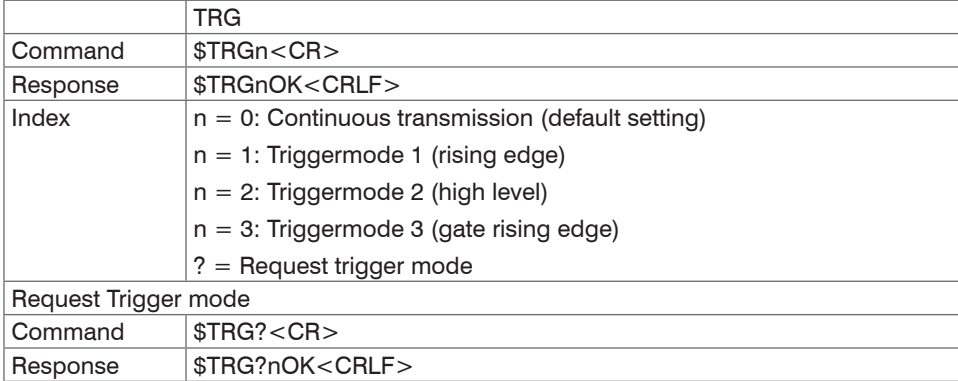

#### **6.4.3 Get Measured Data (GMD)**

In the trigger mode, one measuring value is transmitted per channel.

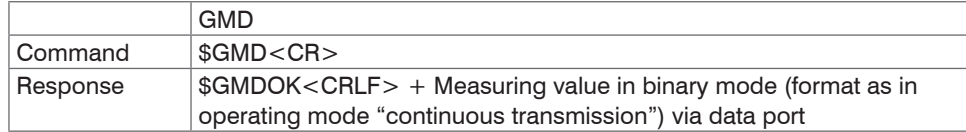

#### **6.4.4 Filter, Averaging Type (AVT)**

## Mode of measurement averaging

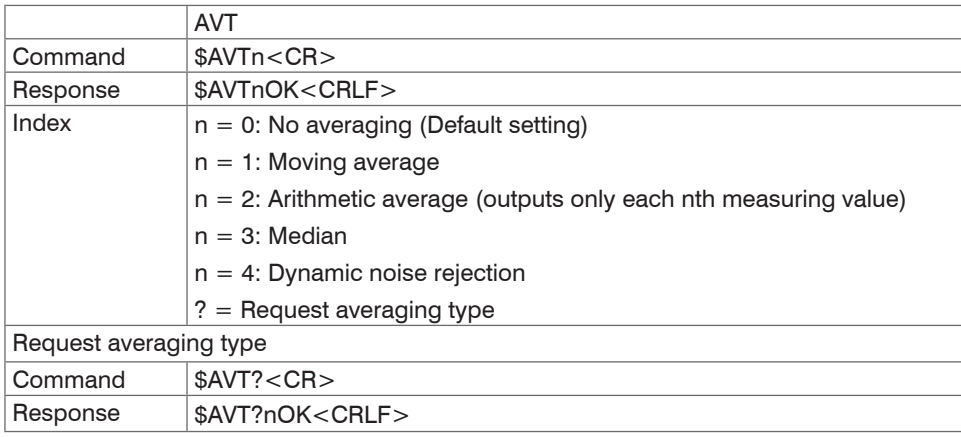

# **6.4.5 Filter, Averaging Number (AVN)**

Number of measuring values used to calculate the average (adjustable from 2 … 8)

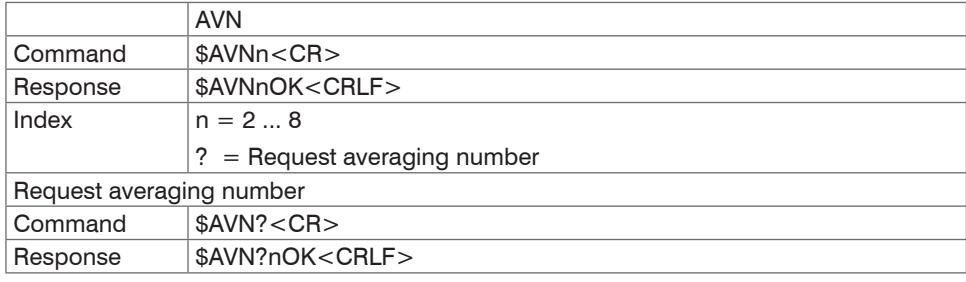

# **6.4.6 Thickness Measurement (THM)**

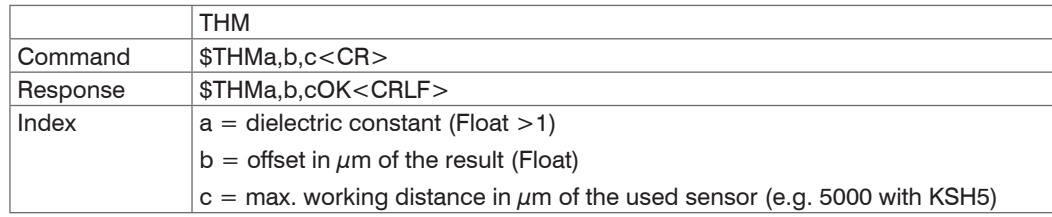

Sets the thickness measuring function on channel 1 (instead of a difference signal)

Example: \$THM3.3,10.23,5000<CR> (thickness function with dielectric constant 3.3 / max. working distance of the sensor = 5000  $\mu$ m and offset = 10.23  $\mu$ m)

Delete function: \$THM0<CR> (Instead of the thickness value the controller outputs the difference signal eddy minus capa)

# **6.4.7 Thickness Zeroing (THZ)**

Sets the value of an offset for a thickness function therewith  $0 \mu m$  is output for thickness.

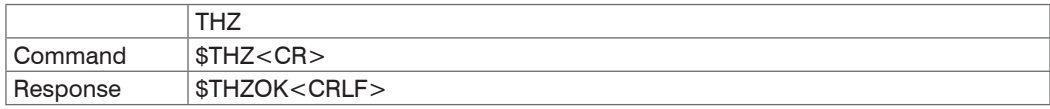

#### **6.4.8 Channel Status (CHS)**

Specifies in increasing order in which channels there is a module. ( $0 =$  no channel available,  $1 =$  channel available,  $2 =$  thickness function is output on this channel)

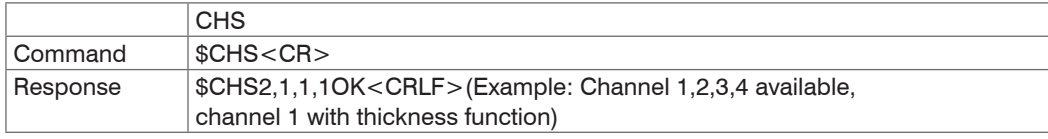

**6.4.9 Status (STS)**

Reads all settings at once.

The individual parameters are separated by a semicolon. The structure of the respective responses corresponds to those of the individual requests.

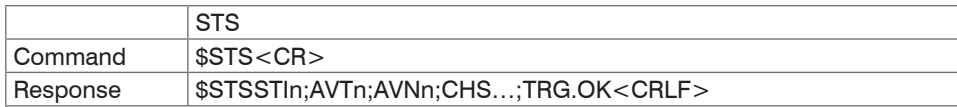

#### **6.4.10 Version (VER)**

Requesting the current software version.

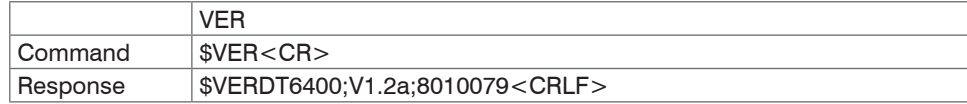

# **6.4.11 Ethernet Settings (IPS)**

Changes the IP settings of the controller.

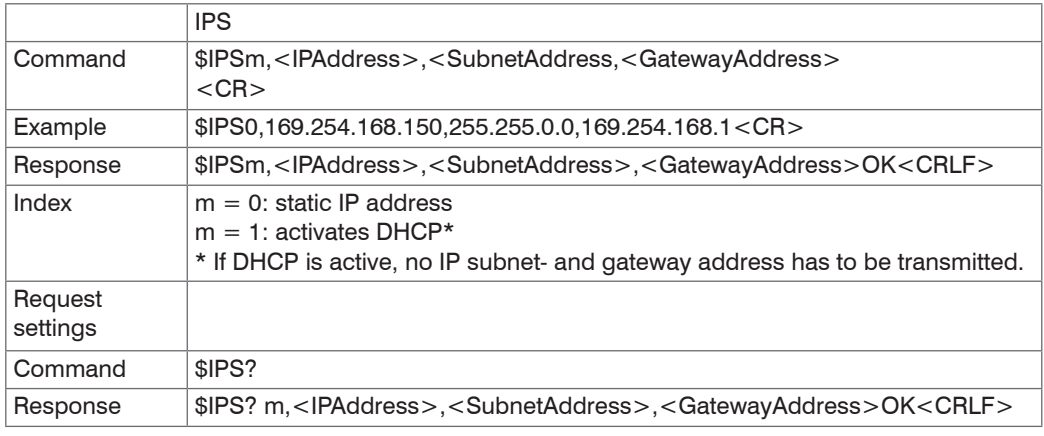

**6.4.12 Change between Ethernet and EtherCAT (IFC = Interface)**

Command switches between Ethernet and EtherCAT interface. Effective only, if the switch Ethernet/ EtherCAT is in the position ECAT/Auto. Otherwise always the Ethernet interface is active. The new interface is activated after a restart of the controller.

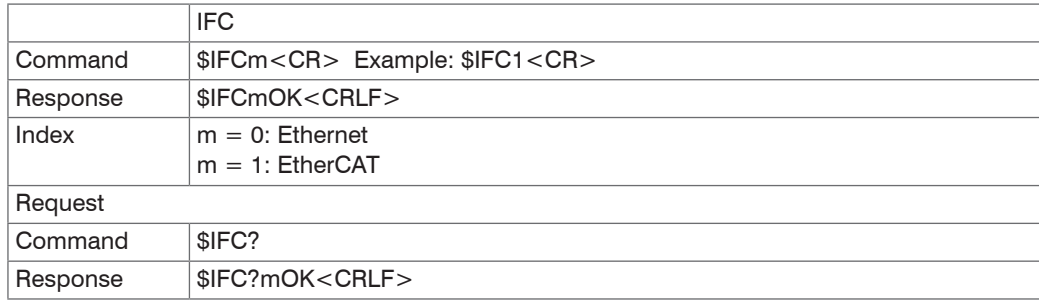

#### **6.4.13 Query Data Port (GDP)**

Queries the port number of the data port.

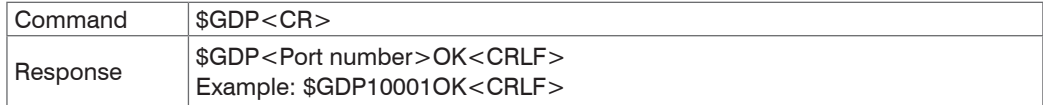

## **6.4.14 Set Data Port (SDP)**

Sets the port number of the data port. Range: 1024 ...65535.

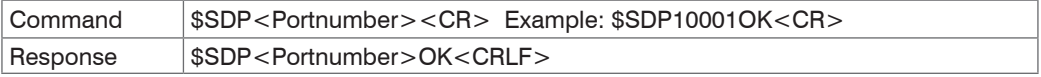

#### **6.4.15 Access Channel Information (CHI)**

Reads channel-specific information (e.g. serial number of the display board).

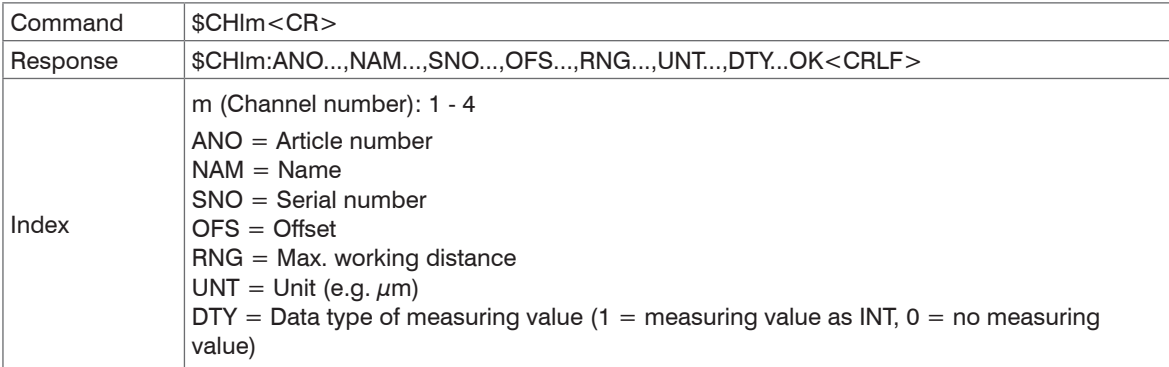

## **6.4.16 Access Controller Information (COI)**

Reads information of the controller (e.g. serial number).

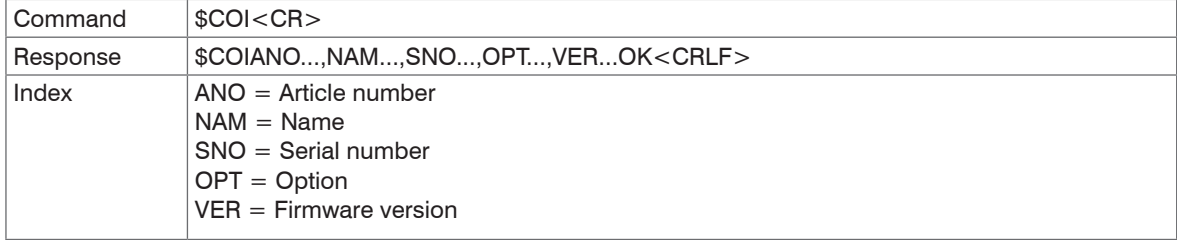

**6.4.17 Login for Web Interface (LGI)**

Changes the user level for the web interface on professional.

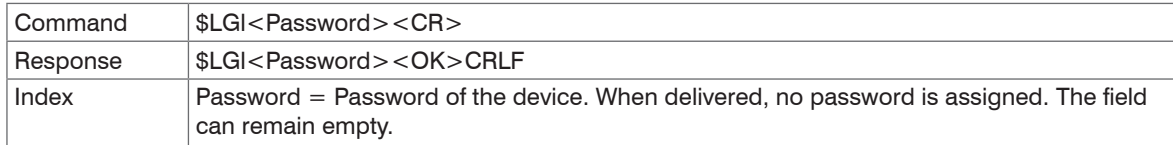

## **6.4.18 Logout for Web Interface (LGO)**

Changes the user level for the web interface on user.

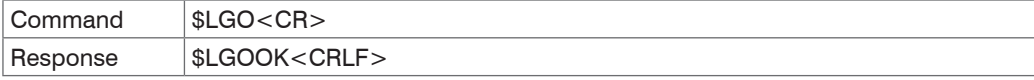

## **6.4.19 Change Password (PWD)**

Changes the password of the device (required for the web interface and the SensorFinder).

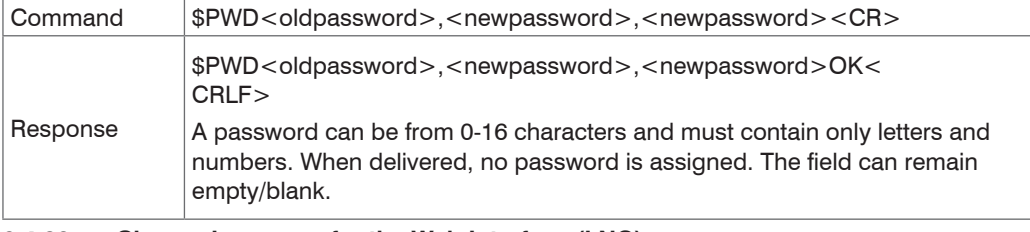

**6.4.20 Change Language for the Web Interface (LNG)**

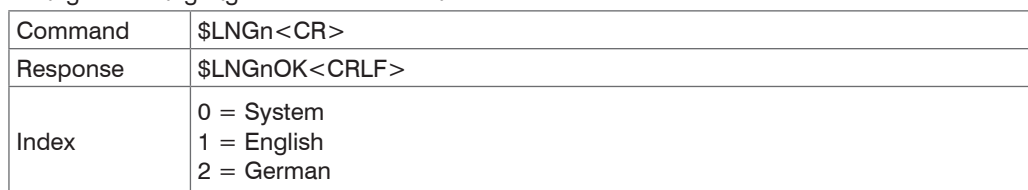

Changes the language of the web interface

#### **6.4.21 Default Messages**

- Unknown command: (ECHO) + \$UNKNOWN COMMAND<CRLF>
- Wrong parameter after command: (ECHO) + \$WRONG PARAMETER<CRLF>
- Timeout (approximately 15 s after last input) (ECHO) + \$TIMEOUT<CRLF>
- Wrong password: \$WRONG PASSWORD<CRLF>

# **6.5 Operation Using Ethernet**

Dynamic web pages are generated in the controller which contain the current settings of the controller and the peripherals. Operation is only possible while there is an Ethernet connection to the controller.

#### **6.5.1 Requirements**

You need a web browser with HTML5 support (e.g. Mozilla Firefox  $\geq$  3.5 or Internet Explorer  $\geq$  10) on a PC with a network connection. To support a basic first commissioning of the controller, the controller is set to a direct connection.

If you have configured your browser to access the internet via a proxy server, in the browser settings you will need to add the IP address of the controller to the list of addresses which should not be routed through the proxy server.

"Javascript" must be enabled in the browser so that measurement results can be displayed graphically.

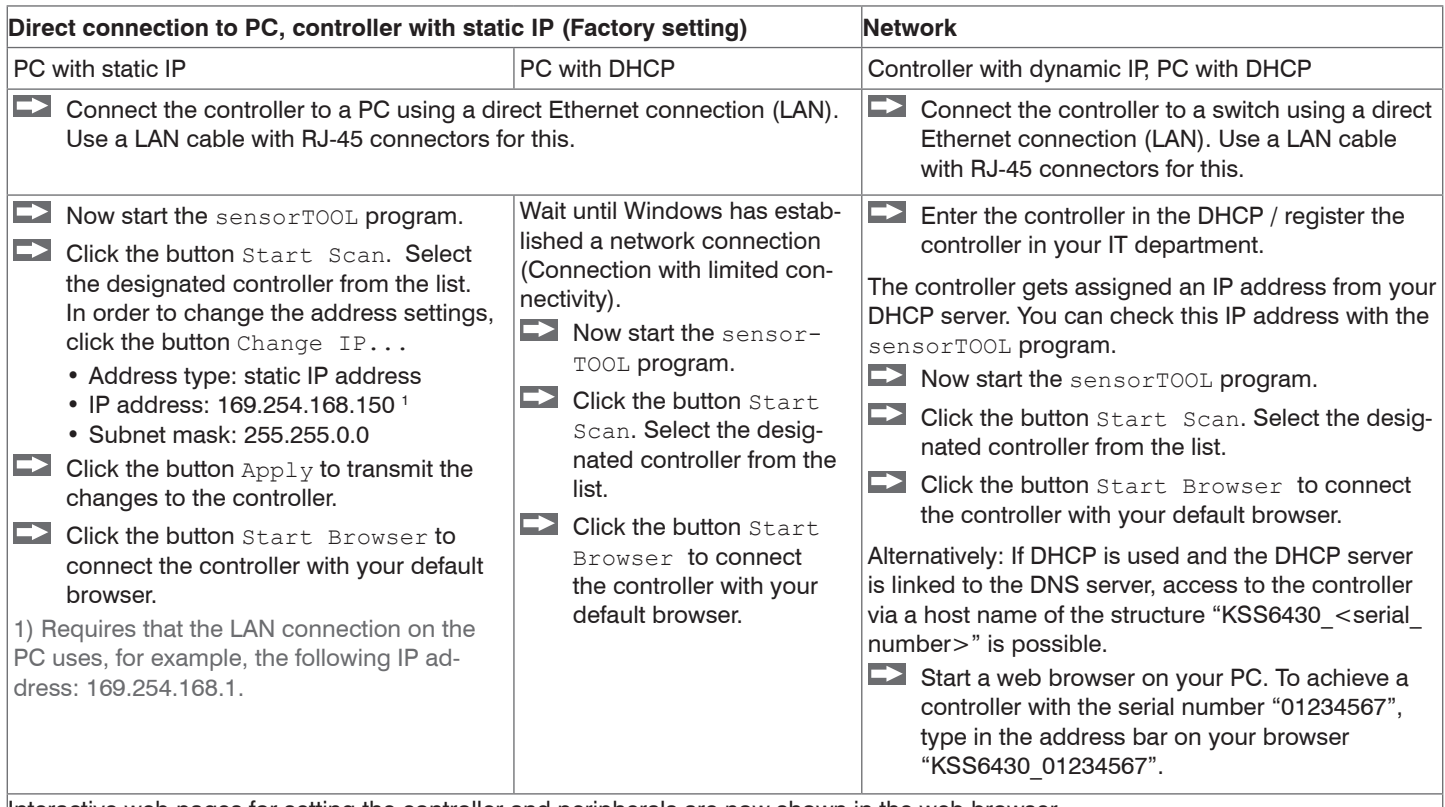

Interactive web pages for setting the controller and peripherals are now shown in the web browser.

The sensorTOOL program is available online at <https://www.micro-epsilon.com/download/software/sensorTool.exe>.

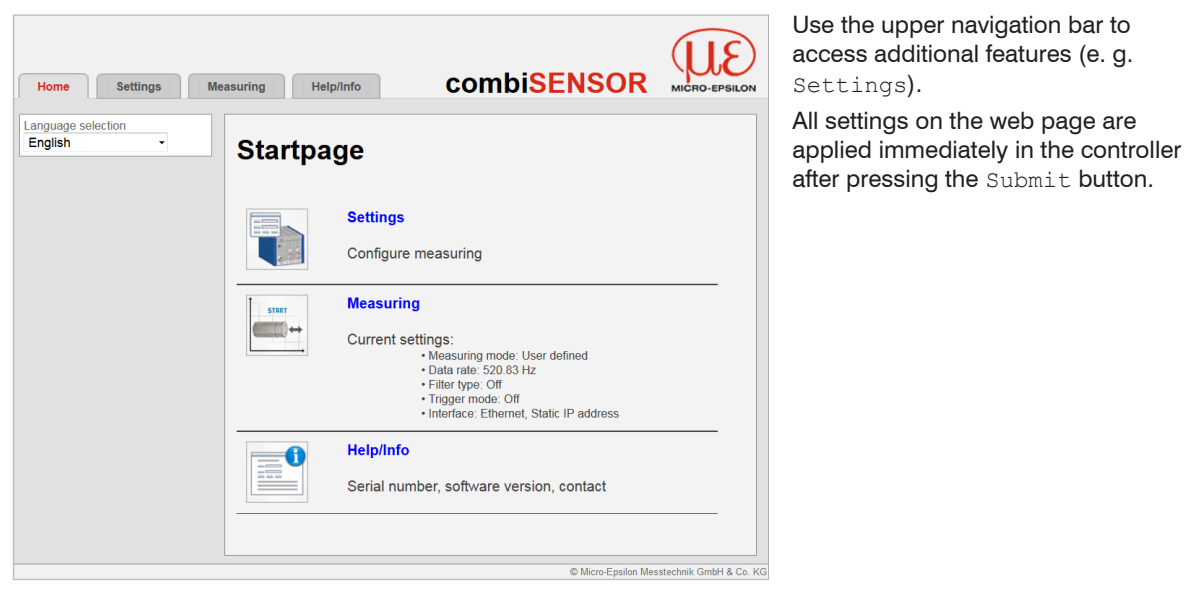

**6.5.2 Access via Web Interface**

*Fig. 19 First interactive web page after calling the IP address*

Parallel operation with web interface and Telnet commands is possible; the last setting applies.

The appearance of the web pages may vary depending on functions and peripherals. Each page contains parameter descriptions and tips on completing the controller.

Operating Menu, Set Controller Parameter

Preliminary Notes to the Settings

You can program the combiSENSOR 64x0 at the same time in two different kinds:

- Using a web browser via the sensor web interface
- With ASCII command set and terminal program via Ethernet (Telnet)

Login, Changing User Level

Assigning passwords prevents unauthorized changes to controller settings. Password protection is not enabled as a factory setting. After the controller has been configured, you should enable password protection.

A firmware update will not change the custom password.

User can do the following:

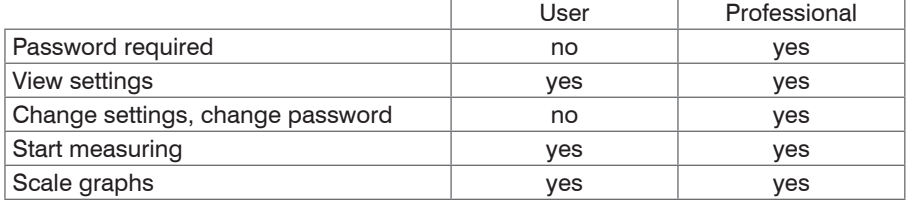

*Fig. 20 Permissions within the user hierarchy*

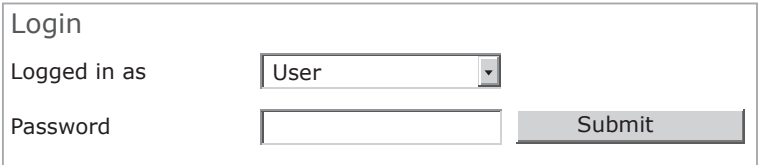

Enter the password into the Password **box and click** Submit to confirm.

To change to user mode, click the Logoff button.

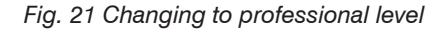

In professional mode, you can use the change password features to assign a custom password.

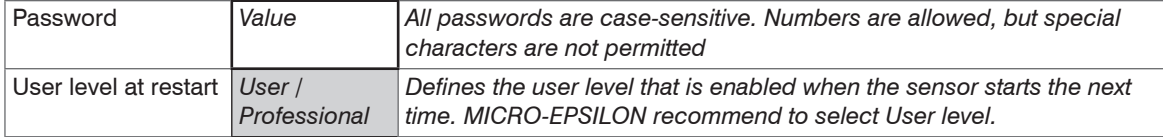

With the first-time assignment of a password the Old Password field remains free.

#### **6.5.3 Thickness Measurement**

The differential signal of channel 1 can be directly converted into a thickness value and be output when the relative dielectric constant  $\prod_r$  of the insulator to be measured is known. The offset can be optionally added to the result. In order to scale the result, the maximum working distance of the combiSENSOR (e.g. 5000  $\mu$ m) must be entered. The thickness value can be calculated as follows:

$$
T = \left[S \text{ (eddy)} - A \text{ (capa)}\right] * \left[\frac{\varepsilon_r}{\varepsilon_r - 1}\right] * \frac{WD}{100\%} + \text{Offset}
$$

*Fig. 22 Menu Settings > Thickness measurement*

5000

- $T$  Target thickness [ $\mu$ m]
- S Signal eddy sensor [%]
- A Signal capacitive sensor [%]
- $\prod_{r}$  Dielectric constant (insulator)
- WD Working distance  $[\mu m]$
- Offset Constant  $[\mu m]$ , standard value = 0

# **Thickness measurement**

sensor Thickness object

Dielectric constant Er

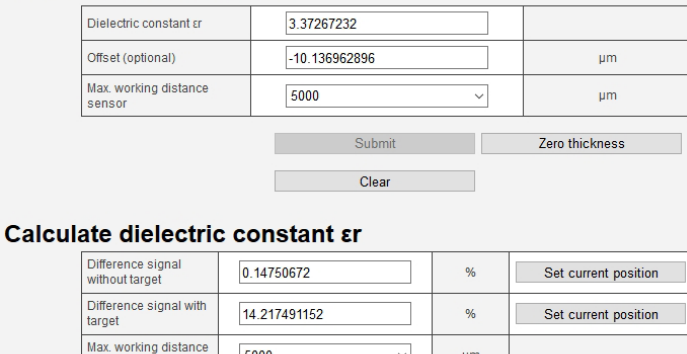

Calculate

 $µm$ 

 $µm$ 

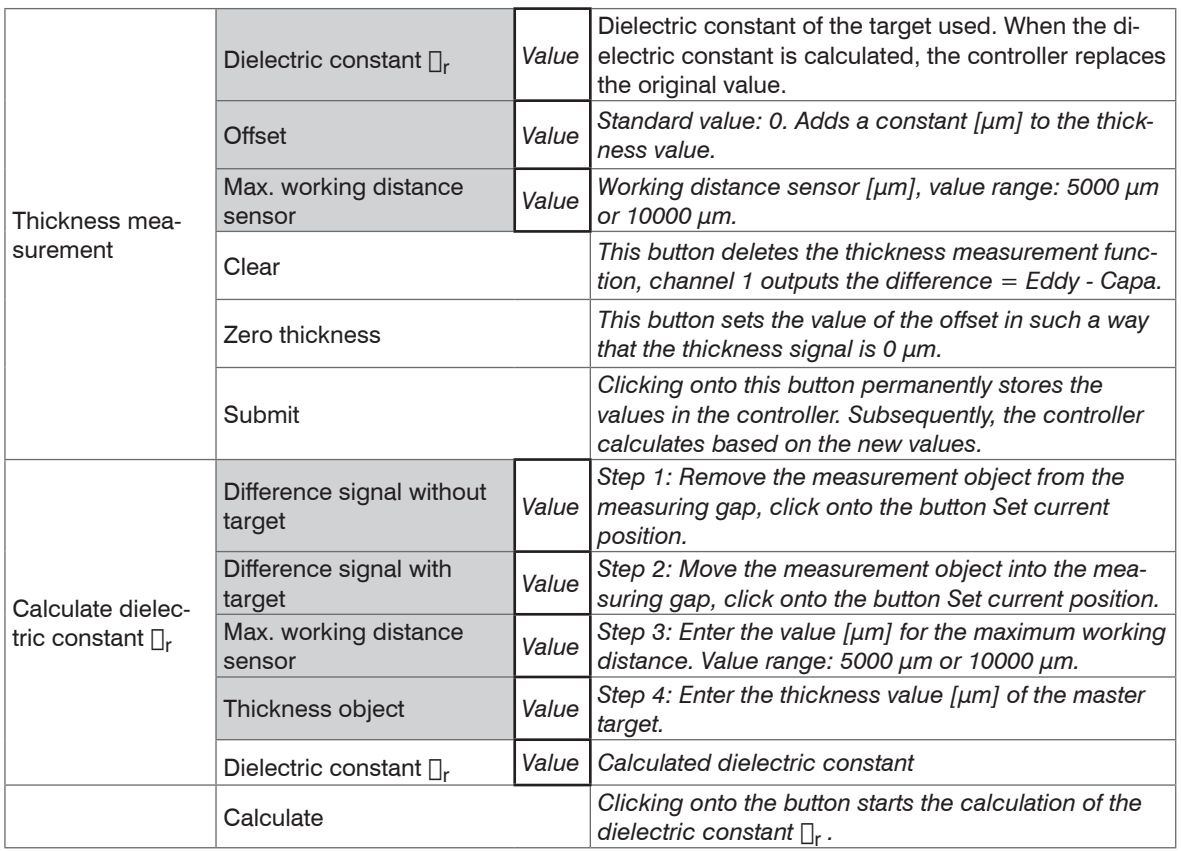

#### **6.5.4 Trigger Mode**

This menu item determines the trigger behavior. The triggering is released by an external electrical signal, see 4.6.2 or by the command \$ GMD, see 6.4.3.

If the trigger mode is turned off, the combiSENSOR 64x0 will send the measuring values without interruption and with the adjusted data rate.

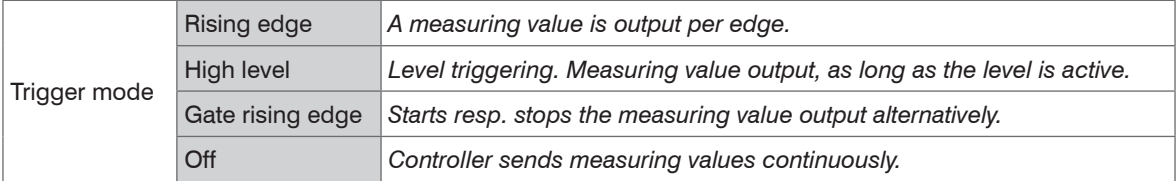

#### **6.5.5 Data Rate**

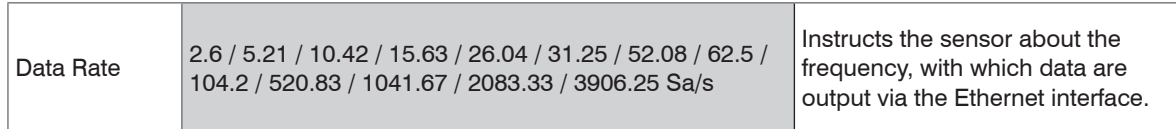

#### **6.5.6 Filter, Averaging**

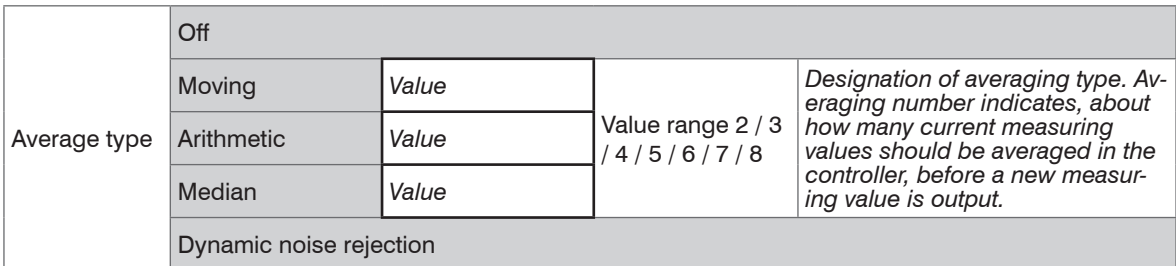

It is recommended, to use averaging for statical measuring or slowly changing measuring values. An averaging reduces noise or suppresses distortions in measuring values.

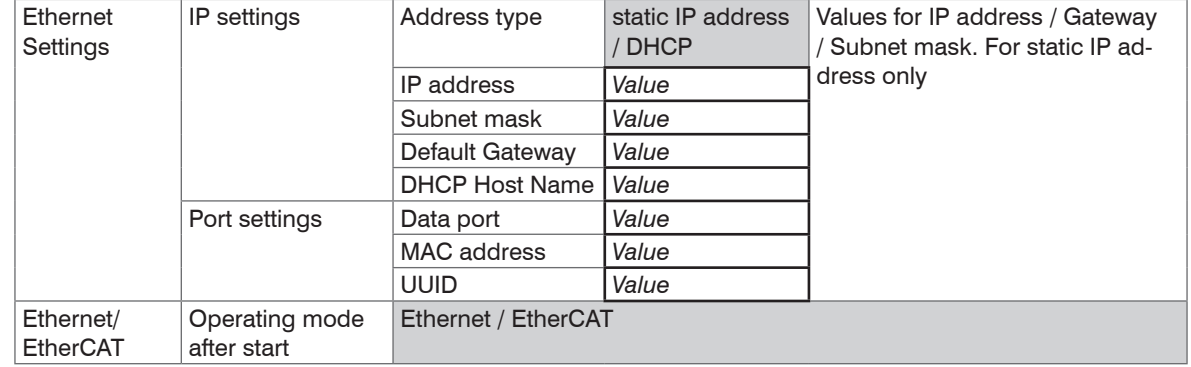

#### **6.5.7 Digital Interfaces**

# **6.6 Firmware Update**

The controller has a firmware update function. We recommend to always use the latest firmware version. You can find the latest firmware version on our website and it can be installed with the attached Firmware Update Tool.

# **7. EtherCAT Interface**

# **7.1 Introduction**

The EtherCAT interface allows a fast transfer of measured values. The controller supports CANopen over EtherCAT (CoE).

Service Data Objects SDO: All parameters of the controller can thus be read or modified.

Process Data Objects PDO: A PDO telegram is used for real-time transmission of measured values. Individual objects are not addressed. The content of the previously selected data is transmitted.

The displacement values are transmitted as 32 bit Float values.

# **7.2 Change Interface**

You can not change directly to the EtherCAT interface through the web interface or command. Restart your controller to do this. Keep in mind also that the setting of the EtherCAT switch is in the correct position, see Fig. 23.

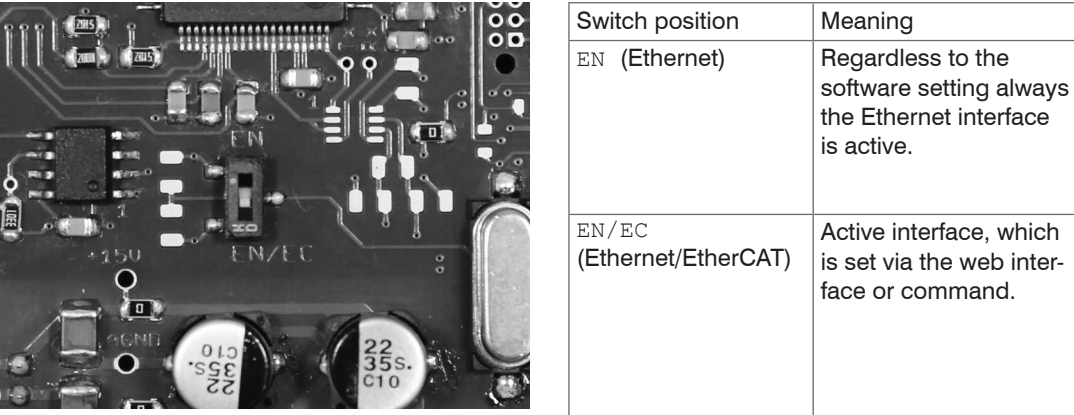

*Fig. 23 Switch to change the interface, basic module KSS6420*

A change from the EtherCAT interface back to the Ethernet interface is possible with the hardware switch on the KSS64x0 basic unit or via the corresponding CoE Object. In both cases, then a restart of the controller is required.

To integrate the EtherCAT interface e.g. within TwinCAT an ESI-file is supplied.

You will find further instructions in the appendix, see A 2.

# **8. Operation and Maintenance**

Please take care of the following:

**EX** Make sure that the sensor surface is always clean.

- $\Box$  Switch off the power supply before cleaning.
- $\rightarrow$ Clean with a damp cloth; then rub the sensor surface dry.

Changing the target or very long operating times can lead to slight reductions in the operating quality (long term errors). These can be eliminated by recalibration.

 $\Box$  Disconnect the power supply before touching the sensor surface.

- > Static discharge
- > Danger of injury

In the event of a defect in the controller, the sensor or the sensor cable, the parts concerned must be sent back for repair or replacement. In the case of faults the cause of which is not clearly identifiable, the whole measuring system must be sent back for repair or replacement to:

MICRO-EPSILON MESSTECHNIK GmbH & Co. KG Königbacher Straße 15 94496 Ortenburg / Germany

Tel. +49 (0) 8542 / 168-0 Fax +49 (0) 8542 / 168-90 info@micro-epsilon.de www.micro-epsilon.com

# **A** CAUTION

# **9. Liability for Material Defects**

All components of the device have been checked and tested for functionality at the factory. However, if defects occur despite our careful quality control, MICRO-EPSILON or your dealer must be notified immediately.

The liability for material defects is 12 months from delivery. Within this period, defective parts, except for wearing parts, will be repaired or replaced free of charge, if the device is returned to MICRO-EPSILON with shipping costs prepaid. Any damage that is caused by improper handling, the use of force or by repairs or modifications by third parties is not covered by the liability for material defects. Repairs are carried out exclusively by MICRO-EPSILON.

Further claims can not be made. Claims arising from the purchase contract remain unaffected. In particular, MICRO-EPSILON shall not be liable for any consequential, special, indirect or incidental damage. In the interest of further development, MICRO-EPSILON reserves the right to make design changes without notification.

For translations into other languages, the German version shall prevail..

# **10. Decommissioning, Disposal**

Disconnect the cable for electrical power and output signal on the controller.

Incorrect disposal may cause harm to the environment.

Dispose of the device, its components and accessories, as well as the packaging materials in compliance with the applicable country-specific waste treatment and disposal regulations of the region of use.

# **Appendix**

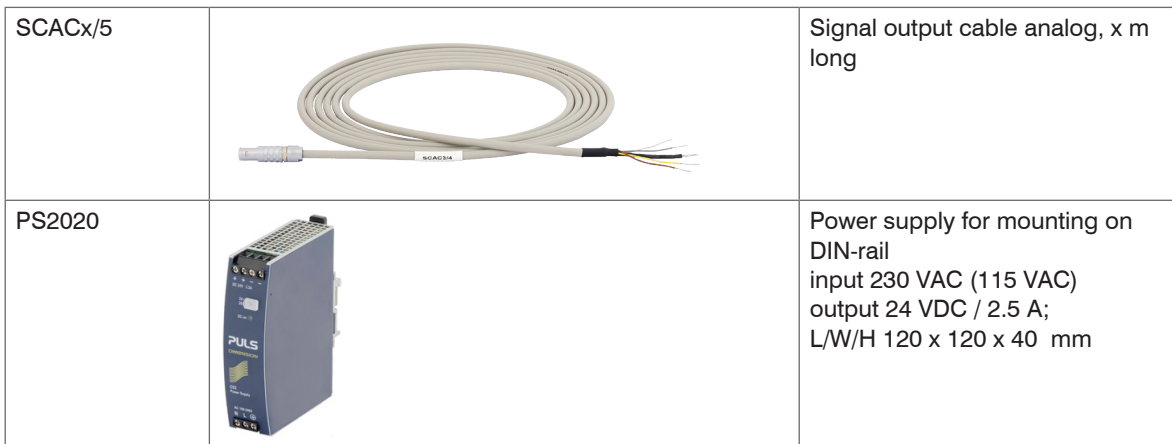

# **A 1 Accessories**

# **A 1 EtherCAT Documentation**

EtherCAT® is, from the Ethernet viewpoint, a single, large Ethernet station that transmits and receives Ethernet telegrams. Such an EtherCAT system consists of an EtherCAT master and up to 65535 EtherCAT slaves.

Master and slaves communicate via a standard Ethernet wiring. On-the-fly processing hardware is used in each slave. The incoming Ethernet frames are directly processed by the hardware. Relevant data are extracted or added from the frame. The frame is subsequently forwarded to the next EtherCAT® slave device. The completely processed frame is sent back from the last slave device. Various protocols can be used in the application level. CANopen over EtherCAT technology (CoE) is supported here. In the CANopen protocol, an object tree with Service Data Objects (SDO) and Process Data Objects (PDO) is used to manage the data.

Further information can be obtained from ® Technology Group (www.ethercat.org) or Beckhoff GmbH, (www. beckhoff.com).

# **A 1.1 Preamble**

#### **A 1.1.1 Structure of EtherCAT®-Frames**

The transfer of data occurs in Ethernet frames with a special Ether type (0x88A4). Such an EtherCAT® frame consists of one or several EtherCAT® telegrams, each of which is addressed to individual slaves / storage areas. The telegrams are either transmitted directly in the data area of the Ethernet frame or in the data area of the UDP datagram. An EtherCAT® telegram consists of an EtherCAT® header, the data area and the work counter (WC). The work counter is incremented by each addressed EtherCAT® slave that exchanged the corresponding data.

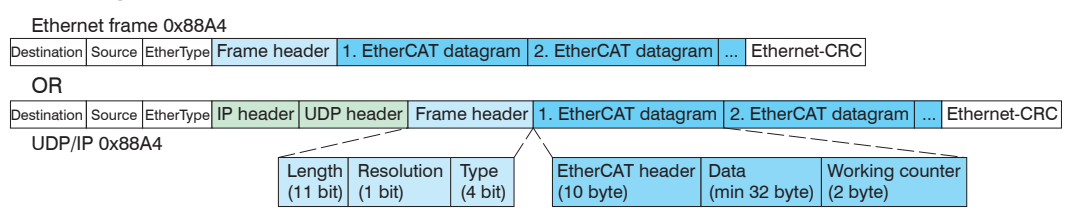

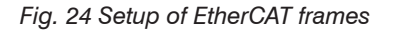

# **A 1.0.1 EtherCAT® Services**

In EtherCAT® services for the reading and writing of data are specified in the physical memory of the slave hardware. The following EtherCAT® services are supported by the slave hardware:

- APRD (Autoincrement physical read, Reading of a physical area with auto-increment addressing)
- APWR (Autoincrement physical write, Writing of a physical area with auto-increment addressing)
- APRW (Autoincrement physical read write, Reading and writing of a physical area with auto-increment addressing)
- FPRD (Configured address read, Reading of a physical area with fixed addressing)
- FPWR (Configured address write, Writing of a physical area with fixed addressing)
- FPRW (Configured address read write, Reading and writing of a physical area with fixed addressing)
- BRD (Broadcast Read, Broadcast Reading of a physical area for all slaves)
- BWR (Broadcast Write, Broadcast Writing of a physical area for all slaves)
- LRD (Logical read, Reading of a logical storage area)
- LWR (Logical write, Writing of a logical storage area)
- LRW (Logical read write, Reading and writing of a logical storage area)
- ARMW (Auto increment physical read multiple write, Reading of a physical area with auto-increment addressing, multiple writing)
- FRMW (Configured address read multiple write, Reading of a physical area with fixed addressing, multiple writing)

# **A 1.1.2 Addressing and FMMUs**

In order to address a slave in the EtherCAT® system, various methods from the master can be used. The KSS6430 supports as full slave:

- Position addressing

The slave device is addressed via its physical position in the EtherCAT® segment.

The services used for this are APRD, APWR, APRW.

- Node addressing

The slave device is addressed via a configured node address, which was assigned by the master during the commissioning phase.

The services used for this are FPRD, FPWR and FPRW.

- Logical addressing

The slaves are not addressed individually; instead, a segment of the segment-wide logical 4-GB address is addressed. This segment can be used by a number of slaves.

The services used for this are LRD, LWR and LRW.

The local assignment of physical slave memory addresses and logical segment-wide addresses is implemented via the field bus Memory Management Units (FMMUs). The configuration of the slave FMMUs is implemented by the master. The FMMU configuration contains a start address of the physical memory in the slave, a logical start address in the global address space, length and type of the data, as well as the direction (input or output) of the process data.

# **A 1.1.3 Sync Manager**

Sync Managers serve the data consistency during the data exchange between EtherCAT® master and slaves. Each Sync Manager channel defines an area of the application memory. The KSS6430 has four channels:

- Sync-Manager-Channel 0: Sync Manager 0 is used for mailbox write transfers (mailbox from master to slave).
- Sync-Manager-Channel 1: Sync Manager 1 is used for mailbox read transfers (mailbox from slave to master).
- Sync-Manager-Channel 2: Sync Manager 2 is usually used for process output data. Not used in the sensor.
- Sync-Manager-Channel 3: Sync Manager 3 is used for process input data. It contains the Tx PDOs that are specified by the PDO assignment object 0x1C13 (hex.).

# **A 1.1.4 EtherCAT State Machine**

The EtherCAT® state machine is implemented in each EtherCAT®. Directly after switching on the combi-SENSOR 64x0, the state machine is in the "Initialization" state. In this state, the master has access to the DLL information register of the slave hardware. The mailbox is not yet initialized, i.e. communication with the application (sensor software) is not yet possible. During the transition to the pre-operational state, the Sync Manager channels are configured for the mailbox communication. In the "Pre-Operational" state, communication via the mailbox is possible, and it can access the object directory and its objects. In this state, no process data communication occurs. During the transition to the "Safe-Operational" state, the process-data mapping, the Sync Manager channel of the process inputs and the corresponding FMMU are configured by the master. Mailbox communication continues to be possible in the "Safe-Operational" state. The process data communication runs for the inputs. The outputs are in the "safe" state. In the "Operational" state, process data communication runs for the inputs as well as the outputs.

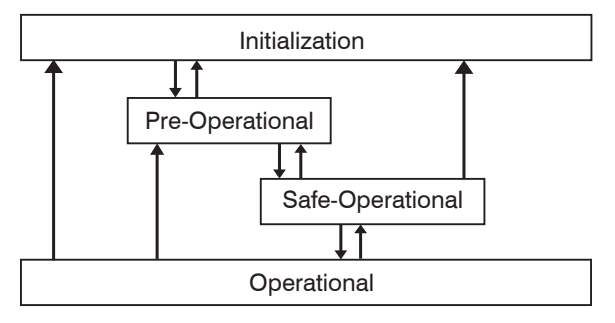

*Fig. 25 EtherCAT State Machine*

# **A 1.0.2 CANopen over EtherCAT**

The application level communication protocol in EtherCAT is based on the communication profile CANopen DS 301 and is designated either as "CANopen over EtherCAT" or CoE. The protocol specifies the object directory in the sensor, as well as the communication objects for the exchange of process data and acyclic messages. The sensor uses the following message types:

- Process Data Object (PDO). The PDO is used for the cyclic I/O communication, therefore for process data.
- Service Data Object (SDO). The SDO is used for acyclic data transmission.

The object directory is described in the chapter CoE Object Directory.

# **A 1.1.5 Process Data PDO Mapping**

Process Data Objects (PDOs) are used for the exchange of time-critical process data between master and slaves. Tx PDOs are used for the transmission of data from the slaves to the master (inputs), Rx PDOs are used to transmit data from the master to the slaves (outputs); not used in the combiSENSOR 64x0. The PDO mapping defines which application objects (measurement data) are transmitted into a PDO. The combiSEN-SOR 64x0 has a Tx PDO for the measuring data. The following measurements are available as process data:

- Counter Measurement counter (32 Bit)
- Channel 1 Displacement Channel 1
- Channel 2 Displacement Channel 2
- Channel 3 Displacement Channel 3
- Channel 4 Displacement Channel 4

# **A 1.1.6 Service Data SDO Service**

Service Data Objects (SDOs) are primarily used for the transmission of data that are not time critical, e.g. parameter values. EtherCAT specifies the SDO services as well as the SDO information services: SDO services make possible the read/write access to entries in the CoE object directory of the device. SDO information services make it possible to read the object directory itself and to access the properties of the objects. All parameters of the measuring device can be read or changed in this way, or measurements can be transmitted. A desired parameter is addressed via index and subindex within the object directory.

# **A 1.2 CoE – Object Directory**

The CoE object directory (CANopen over EtherCAT) contains all the configuration data of the sensor. The objects in CoE object directory can be accessed using the SDO services. Each object is addressed using a 16-bit index.

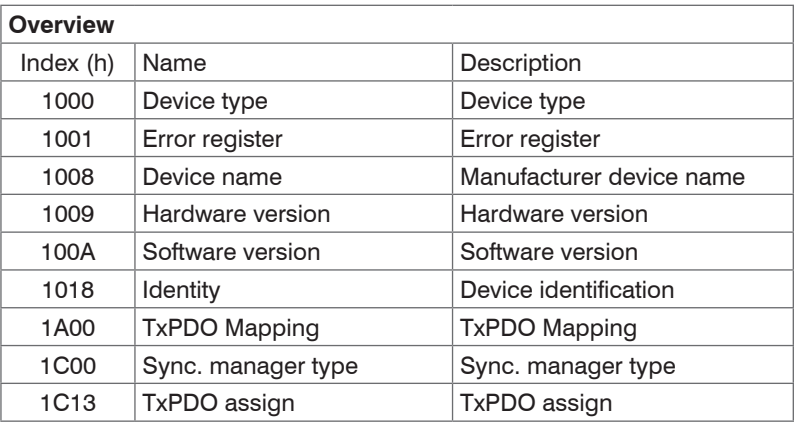

# **A 1.2.1 Communication Specific Standard Objects (CiA DS-301)**

#### **Object 1000h: Device type**

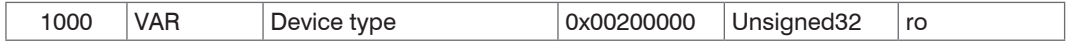

Provides information about the used device profile and the device type.

#### **Object 1001h: Error register**

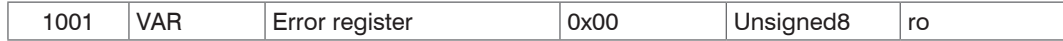

#### **Object 1008h: Manufacturer device name**

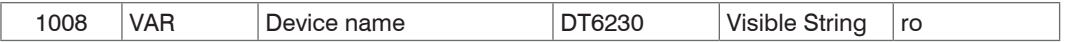

#### **Object 1009h: Hardware version**

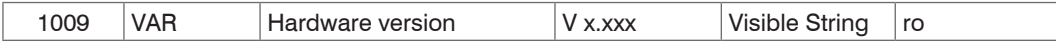

#### **Object 100Ah: Software version**

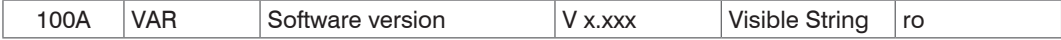

## **Object 1018h: Device identification**

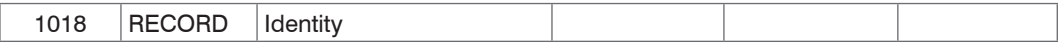

#### **Subindices**

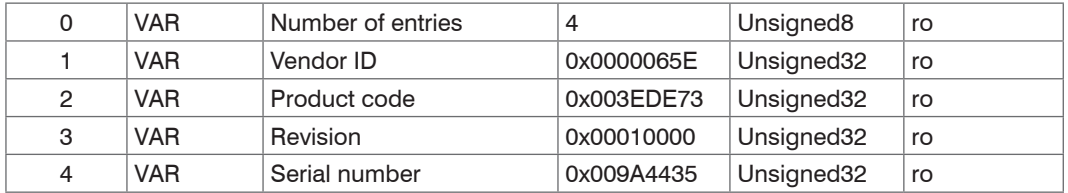

The article number is deposit in the product code, the serial number of the sensor in serial number.

# **Object 1A00h: TxPDO Mapping**

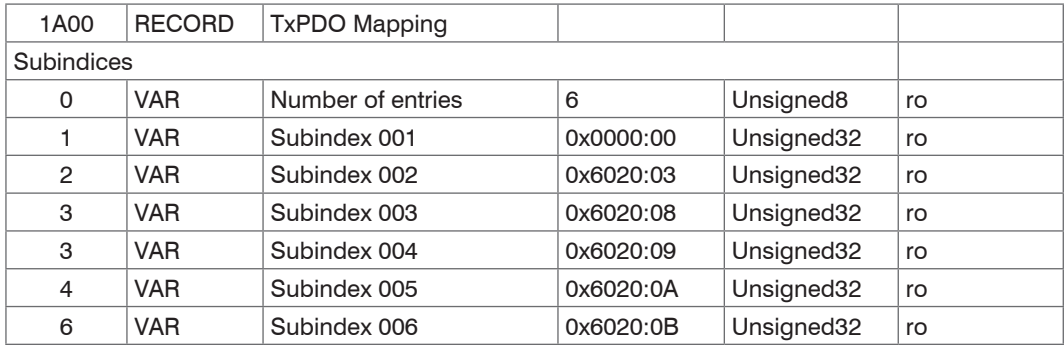

# **Object 1C13h: TxPDO assign**

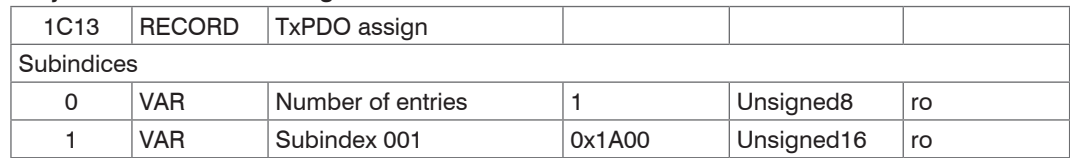

# **A 1.2.2 Manufacturer Specific Objects**

## **Overview**

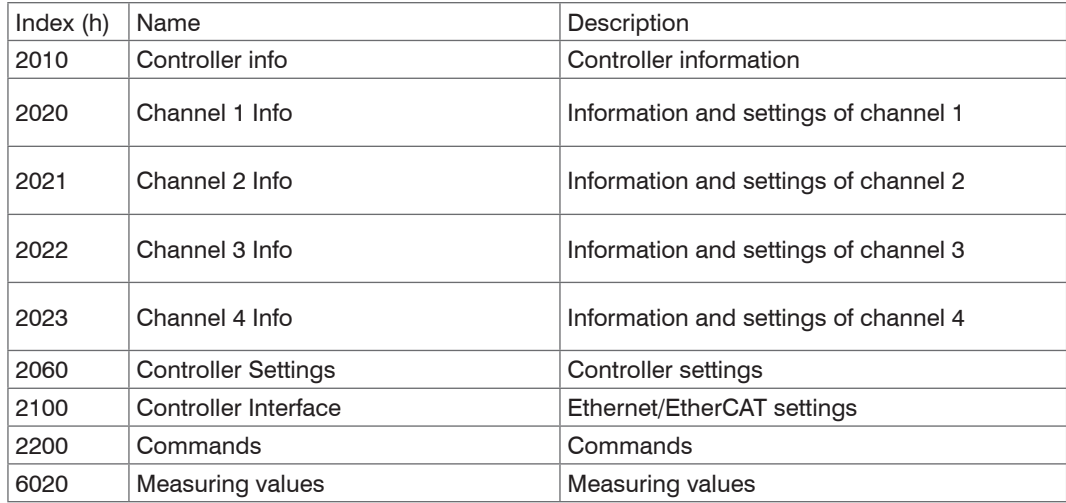

# **Object 2010h: Controller information**

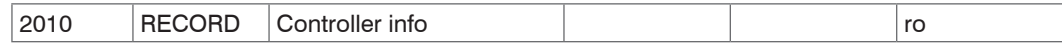

#### Subindices

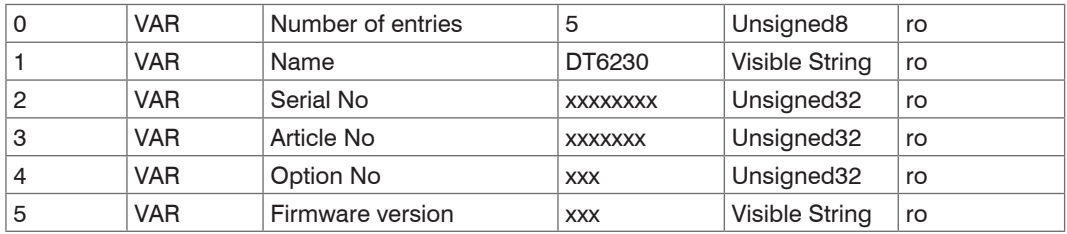

## **Object 2020h: Channel information**

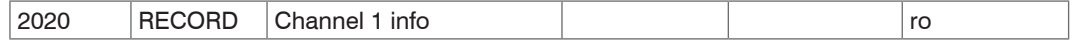

**Subindices** 

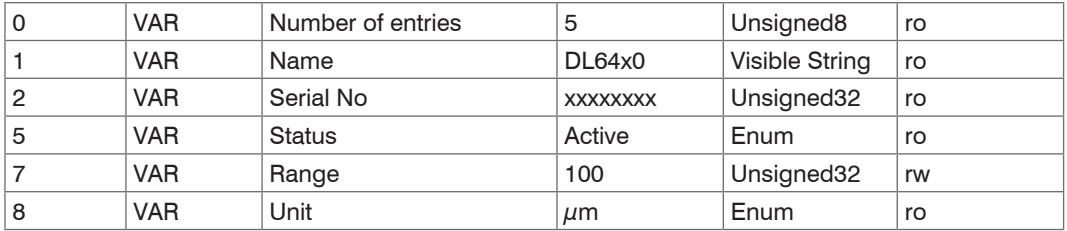

The structure of objects 2021h to 2023h corresponds to the object 2020h.

# **Object 2060h: Controller settings**

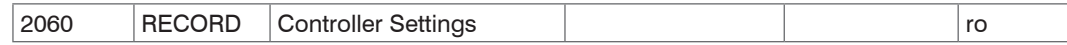

# **Subindices**

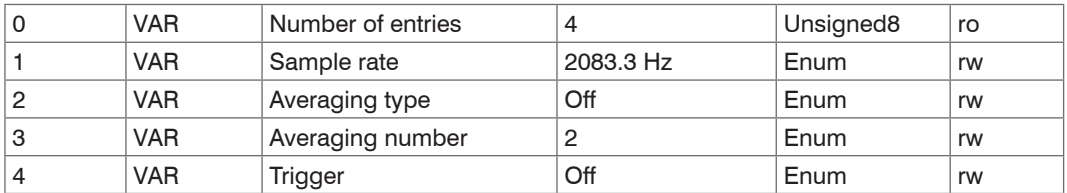

## **Object 2100h: Controller interface**

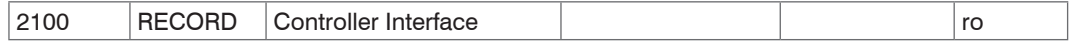

# Subindices

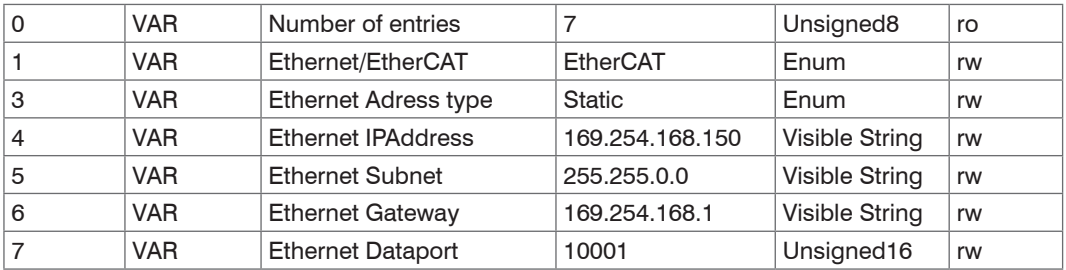

# **Object 2200h: Commands**

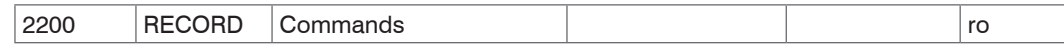

Subindices

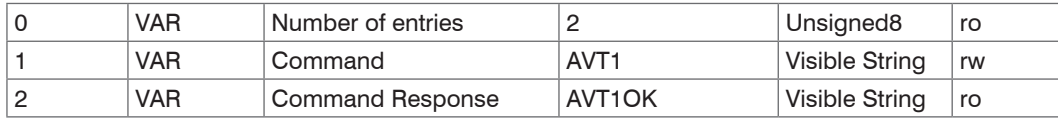

Any commands can be sent to the controller with the object 2200h, for example, the thickness functions as these are not defined in the COE objects.

# **Object 6020h: Measuring values**

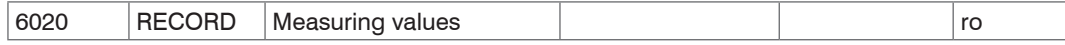

Subindices

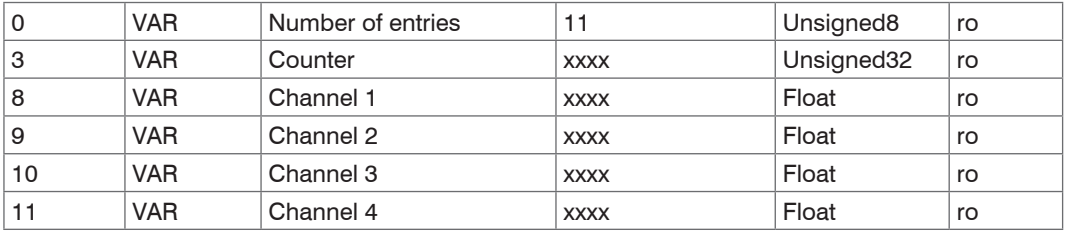

# **A 1.3 Measurement Data Format**

The measuring values are transmitted as Float.

The unit can be read from the channel info objects 2020h to 2023h (unit).

# **A 1.4 EtherCAT Configuration with the Beckhoff TwinCAT©-Manager**

For example the Beckhoff TwinCAT Manager can be used as EtherCAT Master.

■ Copy the device description file (EtherCAT®-Slave Information) Micro-Epsilon.xml in the directory \\TwinCAT\IO\EtherCAT (for TwinCATV2.xx) or \\TwinCAT\3.1\Config\IO\EtherCAT (for TwinCAT V3.xx), before the measuring device can be configured via EtherCAT®.

The file is available online at:

[https://www.micro-epsilon.com/download/software/Micro-Epsilon\\_EtherCAT\\_ESI-File.zip](https://www.micro-epsilon.com/download/software/Micro-Epsilon_EtherCAT_ESI-File.zip).

EtherCAT®-Slave information files are XML files, which specify the characteristics of the Slave device for the EtherCAT® Master and contain information to the supported communication objects.

**EX** Restart the TwinCAT Manager after copying.

#### **Searching for a device:**

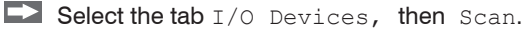

 $\Box$  Confirm with  $Y_{\text{ess}}$ .

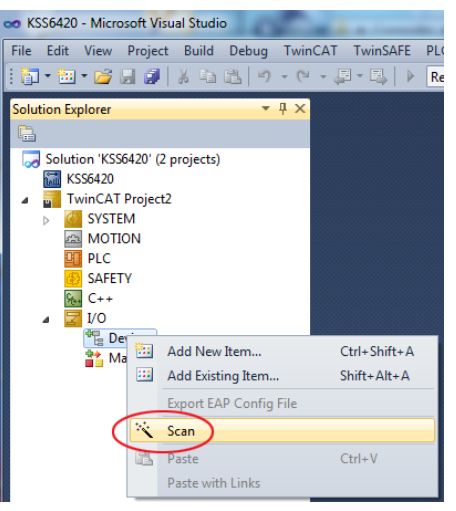

Select a network card, where EtherCAT®–Slaves should be searching for.

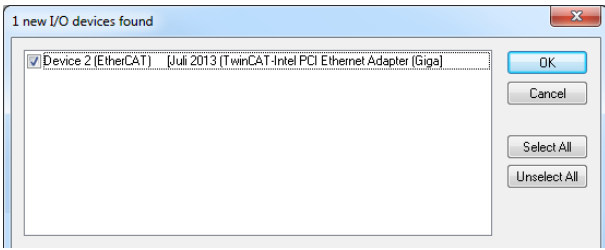

The window Scan for boxes (EtherCAT®-Slaves) appears.

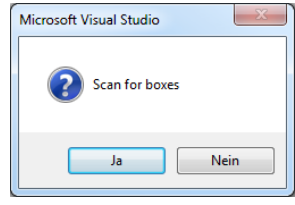

 $\sum$  Confirm with  $\bigcirc$  K.

 $\Box$  Confirm with  $J_{\alpha}$ 

The combiSENSOR 64x0 is now listed in the Solution explorer.

Now confirm the window Activate Free Run with Ja.

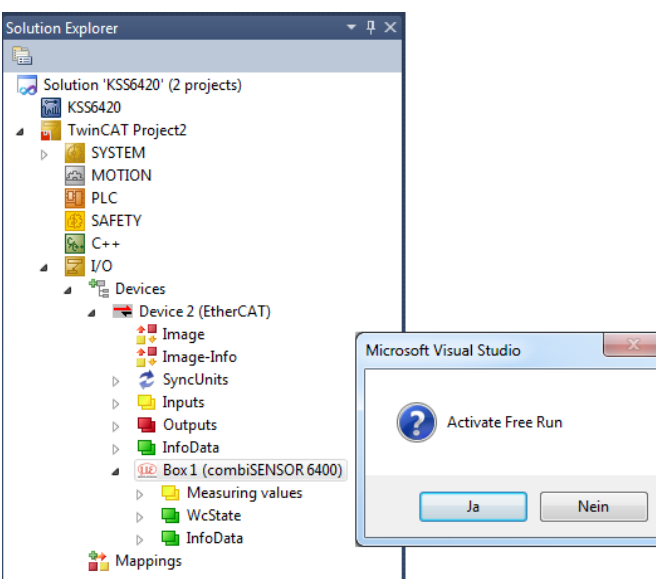

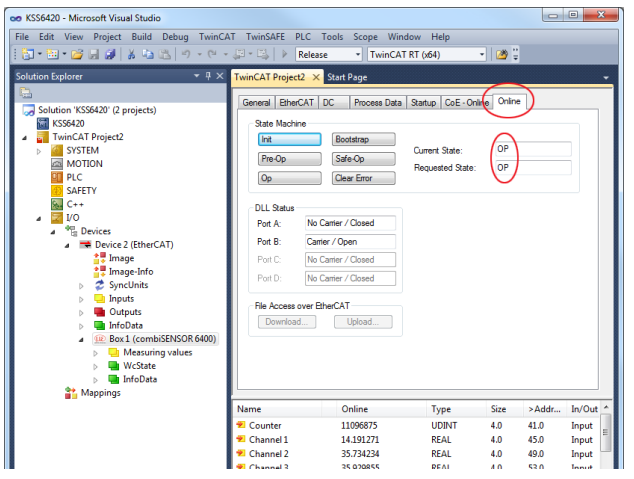

The current status should be at least PREOP, SAFEOP or OP on the Online side.

Example for a complete object directory (subject to change without prior notice).

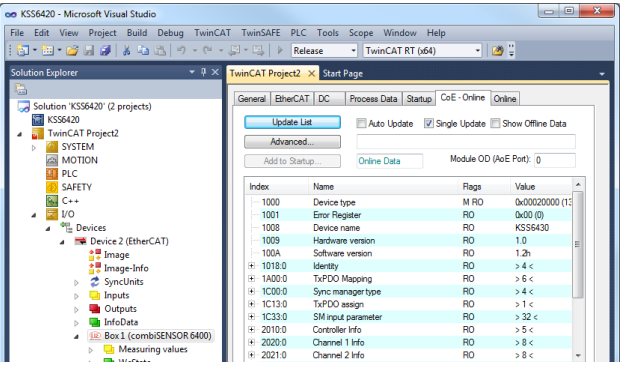

On the Process data side the PDO allocations can be read from the device.

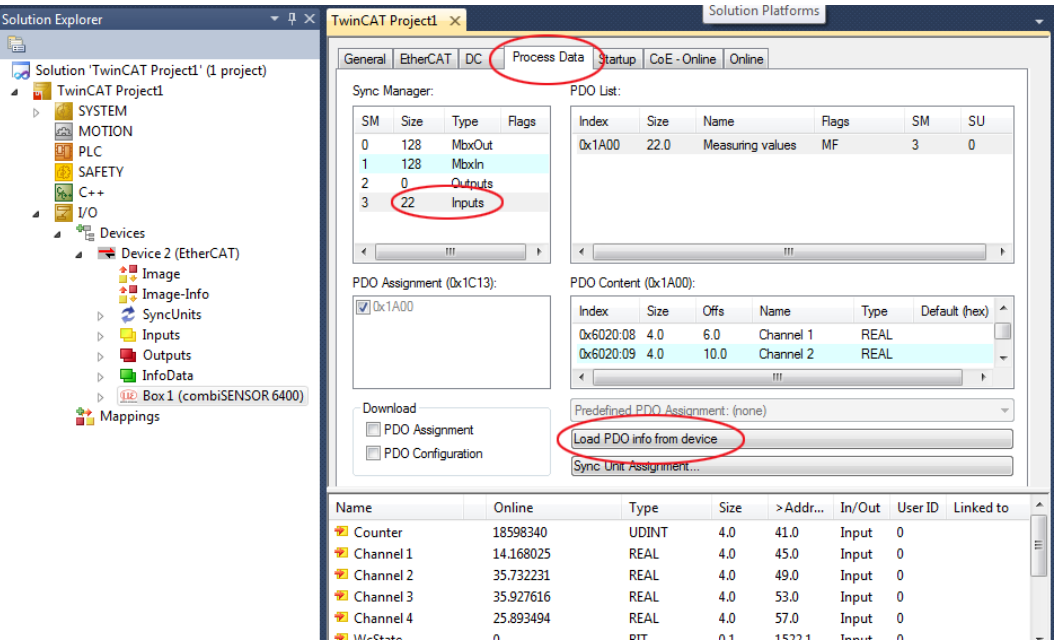

The selected measuring values are transmitted as process data in the status SAFEOP and OP.

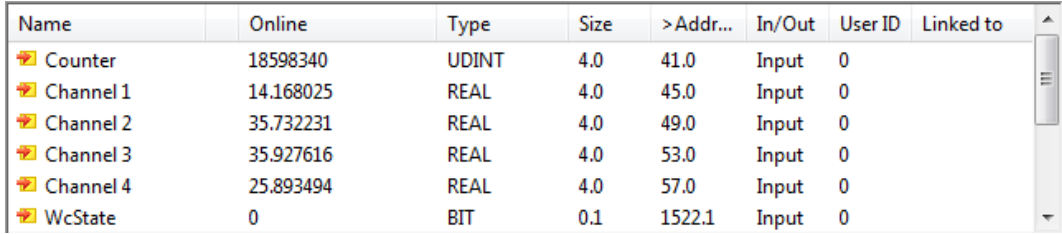
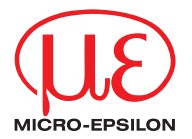

MICRO-EPSILON MESSTECHNIK GmbH & Co. KG Königbacher Str. 15 · 94496 Ortenburg / Germany Tel. +49 (0) 8542 / 168-0 · Fax +49 (0) 8542 / 168-90 info@micro-epsilon.de · www.micro-epsilon.com

X9751369-A052032HDR

**© MICRO-EPSILON MESSTECHNIK**